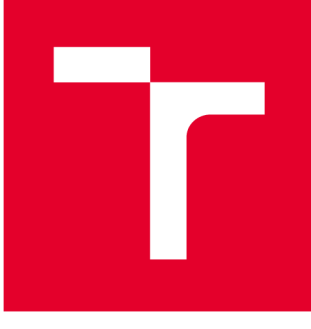

# **VYSOKÉ UČENI TECHNICKÉ V BRNE**

**BRNO UNIVERSITY OF TECHNOLOGY** 

## **FAKULTA PODNIKATELSKÁ**

**FACULTY OF BUSINESS AND MANAGEMENT** 

## **ÚSTAV INFORMATIKY**

**INSTITUTE OF INFORMATICS** 

## **NÁVRH APLIKACE PRO ZEFEKTIVNĚNÍ ZAŠKOLENÍ NOVÝCH ZAMĚSTNANCŮ**

**DESIGN OF APPLICATION FOR MORE EFFECTIVE TRAINING OF NEW EMPLOYEES** 

**BAKALÁŘSKÁ PRÁCE BACHELOR'S THESIS** 

**AUTOR PRÁCE David Tilšer AUTHOR** 

**SUPERVISOR** 

**VEDOUCÍ PRÁCE Ing. Petr Dydowicz, Ph.D.** 

**BRNO 2016** 

## **ZADANÍ BAKALÁRSKE PRACE**

#### **Tilšer David**

Manažerská informatika (6209R021)

Ředitel ústavu Vám v souladu se zákonem č.l 11/1998 o vysokých školách, Studijním a zkušebním řádem VUT v Brně a Směrnicí děkana pro realizaci bakalářských a magisterských studijních programů zadává bakalářskou práci s názvem:

#### **Návrh aplikace pro zefektivnění zaškolení nových zaměstnanců**

v anglickém jazyce:

#### **Design of Application for More Effective Training of New Employees**

Pokyny pro vypracování:

Úvod

Vymezení problému a cíle práce Teoretická východiska práce Analýza problému a současné situace Vlastní návrh řešení, přínos práce Závěr Seznam použité literatury

Podle § 60 zákona č. 121/2000 Sb. (autorský zákon) v platném znění, je tato práce "Školním dílem". Využití této práce se řídí právním režimem autorského zákona. Citace povoluje Fakulta podnikatelská Vysokého učení technického v Brně.

Seznam odborné literatury:

BRADEN. Melanie a Michael SCHWIMMER. Excel 2007 VBA. Velká kniha řešení. Brno: Computer Press, a.s., 2009. 685 s. ISBN 978-80-251-2698-1.

ČIHAŘ, Jiří. 1001 tipů a triků pro Microsoft Excel 2007/2010. Brno: Computer Press, a.s., 2011. 488 s. ISBN 978-80-251-2587-8.

KRÁL, Martin. Excel VBA. Výukový kurz. Brno: Computer Press, a.s., 2010. 504 s. ISBN 978-80-251-2358-4.

KRÁL, Mojmír. Excel 2010 – snadno a rychle. Praha: Grada Publishing a.s., 2010. 143 s. ISBN 80-2473-495-8.

LAURENČÍK, Marek. Programování v Excelu 2007 a 2010. Praha: Grada Publishing a.s., 2011. 192 s. ISBN 978-80-247-3448-4.

Vedoucí bakalářské práce: Ing. Petr Dydowicz, Ph.D.

Termín odevzdání bakalářské práce je stanoven časovým plánem akademického roku 2015/2016.

L.S.

doc. RNDr. Bedřich Půža, CSc. Ředitel ústavu

doc. Ing. et Ing. Stanislav Škapa, Ph.D. Děkan fakulty

V Brně, dne 29.2.2016

#### **ABSTRAKT**

Obsahem této práce je navrhnutí aplikace pro zefektivní zaškolení nových zaměstnanců. Samotná práce se dělí na teoretickou a praktickou část. V teoretické části probírám použité techniky. V praktické části probírám, jak výsledná aplikace bude vypadat. Aplikace je navrhnuta ve Visual Basic for Application v prostředí Microsoft Excel.

### **ABSTRACT**

The content of this work is design of application for more effective training of new employees. Work itself is devided into theoretical and practical part. In the theoretical part I analyze used techniques. In practical part I analyze how should look final application. Application is designed in Visual Basic for Application in Microsoft Excel environment.

### **KLICOVA SLOVA**

Visual Basic for Application, Microsoft Excel, návrh aplikace, zefektivnění, zaškolení

### **KEYWORDS**

Visual Basic for Application, Microsoft Excel, design of application, more effective, training

### **BIBLIOGRAFICKÁ CITACE**

TILŠER, D. Návrh aplikace pro zefektivnění zaškolení nových zaměstnanců. Brno: Vysoké učení technické v Brně, Fakulta podnikatelská, 2016. 57 s. Vedoucí bakalářské práce Ing. Petr Dydowicz, Ph.D..

## **ČESTNÉ PROHLÁŠENÍ**

Prohlašuji, že jsem celou bakalářskou práci zpracoval samostatně na základě uvedených použitých zdrojů. Prohlašuji, že citace použitých pramenů je úplná, že jsem ve své práci neporušil autorská práva (ve smyslu Zákona č. 121/2000 Sb., o právu autorském a o právech souvisejících s právem autorským).

V Brně, dne

David Tilšer

## **PODĚKOVÁNÍ**

Rád bych poděkoval Ing. Petr Dydowiczovi, Ph. D. za cenné informace, ochotu a věcné připomínky při konzultacích.

## **OBSAH**

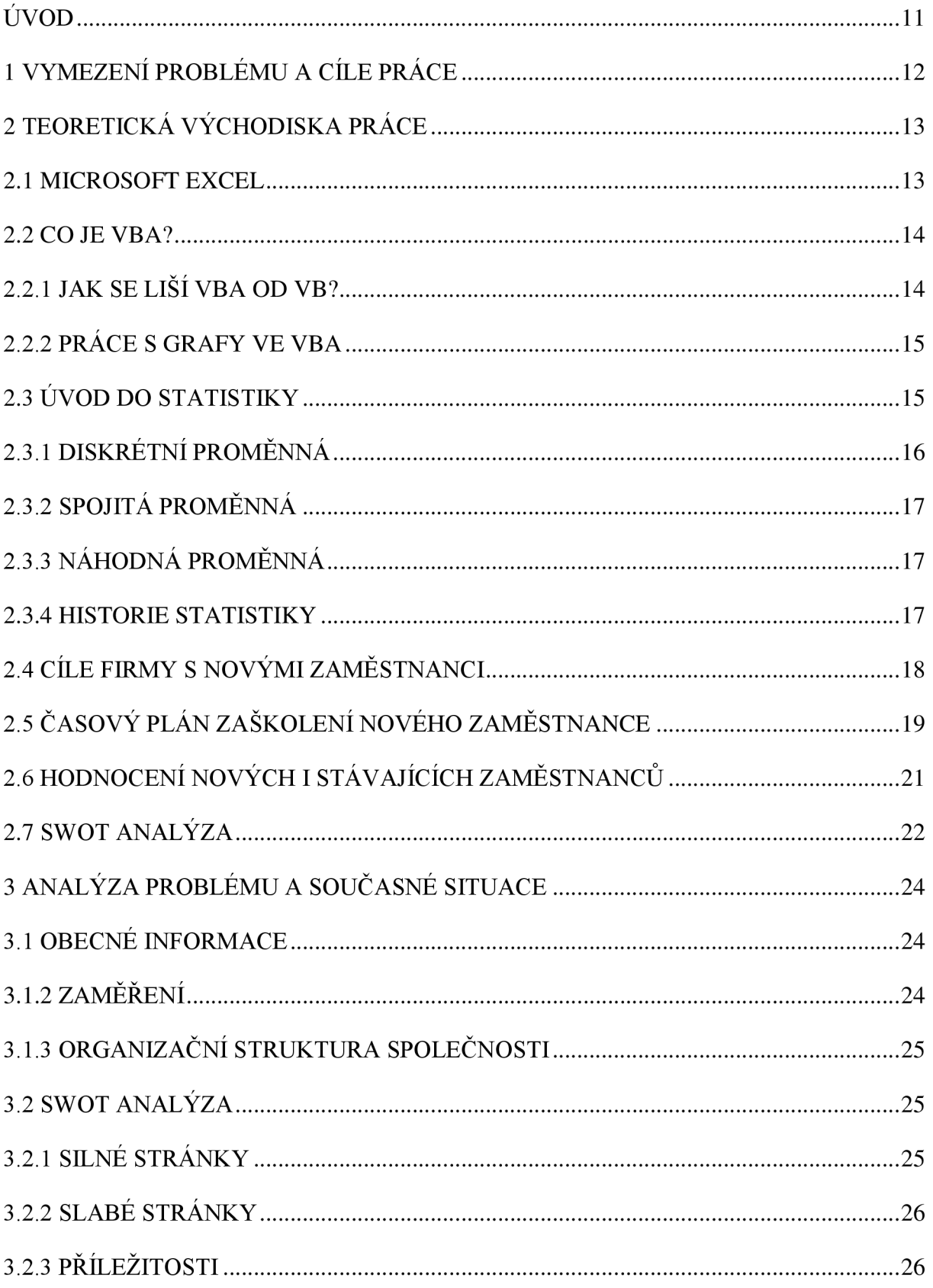

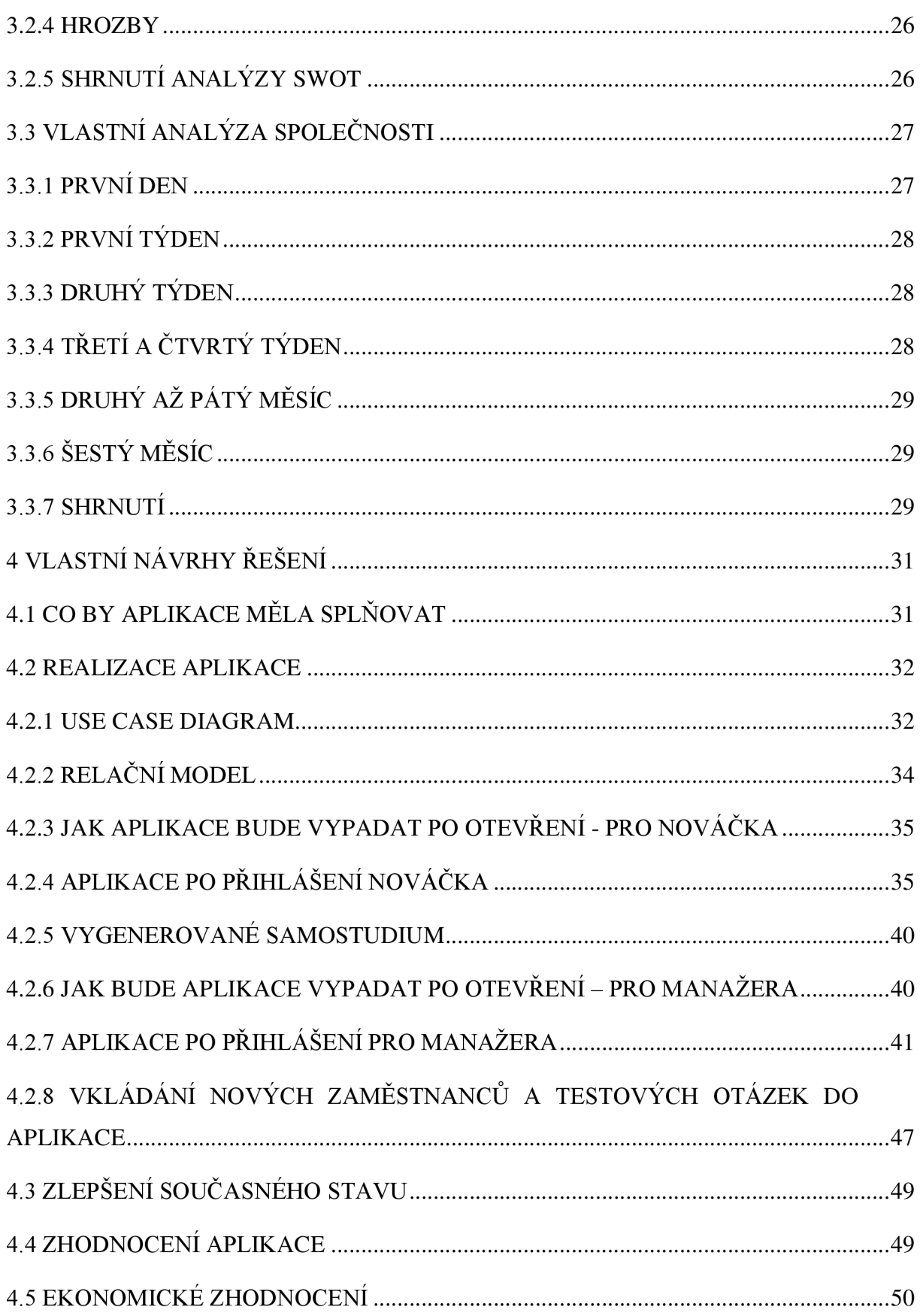

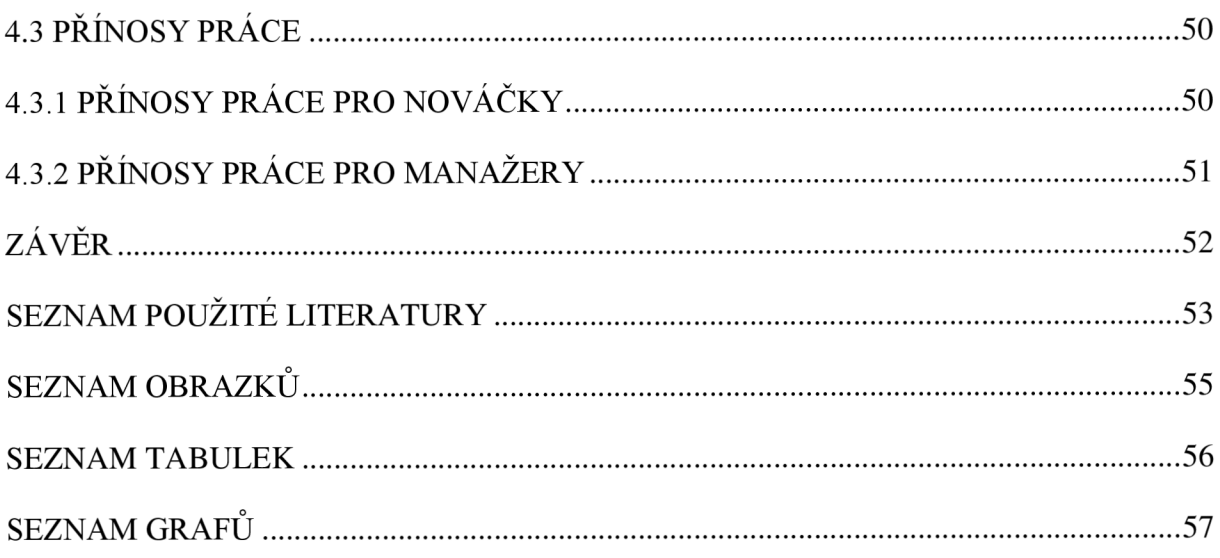

## **ÚVOD**

Bakalářská práce se zabývá zefektivněním zaškolování nováčků ve firmách. V dnešní rychlé době je zaškolení nováčků naprosto klíčové. Manažeři často stěží zjišťují, s čím mají nováčci nej větší problémy. Čím dříve má firma zaškoleného nováčka, tím dříve nováček pracuje sám a to firmě šetří peníze. Tato práce má za úkol navrhnout aplikaci, díky které by manažeři měli větší přehled o tom, v čem nováčci mají největší problémy a zároveň aplikaci, která je schopna nováčky samovzdělávat a tím šetřit čas manažerům, potažmo senior pracovníkům.

### **1 VYMEZENÍ PROBLÉMU A CÍLE PRÁCE**

Cílem bakalářské práce je navrhnutí aplikace ve VBA, která urychlí a zefektivní zaškolení zaměstnanců. Tato aplikace bude vytvářet testy a na základě nich statistiky v čem noví zaměstnanci nejvíce chybují. Díky tomu budou mít manažeři přehled na co se při školení nových zaměstnanců nejvíce zaměřit. Zároveň aplikace podle špatných odpovědí bude vytvářet samostudium pro zaměstnance a to vždy po odevzdaném testu.

Na základě analýzy současného stavu vymezím základní vlastnosti aplikace, které by měla splňovat. Na základě toho navrhnu aplikace ve Visual Basic for Applications pomocí Microsoft Excel 2007. Součástí návrhu budou vývojové diagramy, Data Flow Diagramy, Use Case Diagram a EPC diagram. Dle tohoto návrhu by měl být jakýkoliv programátor schopný vytvořit příslušnou aplikaci. Každopádně ve výsledku aplikaci budu vytvářet sám.

### **2 TEORETICKÁ VÝCHODISKA PRACE**

V teoretických východiskách si rozebereme, co to je Microsoft Excel, protože bude nedílnou součástí mé bakalářské práce. Dále si představíme programovací jazyk VBA, který je součástí právě zmiňovaného Microsoft Excelu a ve kterém budeme aplikaci navrhovat. Aplikace bude sloužit pro vyhodnocení testů nových zaměstnanců, proto zde budeme potřebovat několik statistických grafů, takže v teoretických východiskách proberu i základy statistiky. V neposlední řadě přiblížím, jak průběh zaškolení nového zaměstnance popisuje odborná literatura, a na závěr rozeberu, co to je a k čemu je dobrá SWOT analýza.

#### **2.1 Microsoft Excel**

Aplikace Excel 2013 je tabulkový procesor od firmy Microsoft. Firma Microsoft je americká akciová nadnárodní společnost, která byla založena v roce 1975 a je světovým lídrem ve vývoji softwaru, které je spjatý s počítači. Tabulkový procesor má za úkol zpracovávat informace obsažené v tabulce. Excel se dříve používal hlavně ve finančnictví, protože se do něj dobře zapisovala např. rozvaha a sám dokázala počítat důležité ukazatele (1), (2).

Dnes se využívá nejen ve finančnictví, ale všude, kde je potřeba zpracovávat velká porce dat a to jakýmkoliv způsobem. Můžeme chtít tvořit grafy, statistiky, provádět výpočty, diagramy, atd. Nyní je Excel součástí kancelářského balíku Microsoft Office 2013 (1).

Nyní si pojďme představit několik variant programu Excel 2013:

**Microsoft Excel 2013** - tato verze nemá nijak omezenou funkčnost a je pro osobní počítače. Obsahuje ji Microsoft Office 2013 (1).

**Microsoft Excel 2013 RT** – tato verze je Microsoft Office 2013, který je automaticky předinstalovaný na zařízeních s procesorem ARM a s operačním systémem Windows 8. Zařízení, které využívají procesor ARM, jsou menší mobilní zařízení, které mají dotykový displej. Samozřejmě je možnost k nim připojit i klávesnici. Uživatelské prostředí se v této verzi mírně změní, protože Excel budete ovládat pomocí dotykového displeje. Tato verze nepodporuje makra, není možnost u ní doinstalovat pluginy a není zde k dispozici sestava PowerView (1).

**Microsoft Excel 2013 Mobile** - jak už název napovídá, tato verze je určena pro mobilní telefony na malou obrazovku. Tato verze primárně slouží k prohlížení dokumentů a základním úpravám. Umí pracovat se vzorci, formátovat buňky, třídit a filtrovat data a pracovat s grafy (1).

**Microsoft Excel 2013 Web App** – tato verze Excelu je určena pro uživatele, kteří chtějí, aby k jejich dokumentu byl přístup odkudkoliv. Verze Web App není závislá na konkrétním počítači, či konkrétním operačním systému. Uživatelé k datům přistupují přes webový prohlížeč, takže není třeba instalovat speciální program. Nabízí nám plnou funkcionalitu pro manipulaci s daty. Také umí zobrazovat kontingenční tabulky, přidávat grafy a podobně. Díky této službě můžete svoji práci jednoduše sdílet a např. vaši kolegové mohou jednoduše dělat ve vašem dokumentu úpravy (1).

#### **2.2 Co je VBA?**

Samotná zkratka znamená Visual Basic for Applications. Jedná se o objektově orientovaný programovací jazyk. To znamená, že díky VBA můžeme vytvářet programy, které nám zcela zautomatizují úkony v Excelu. Práce ve VBA je značně komplikovanější než zaznamenávání maker, proto je potřeba mít jisté programátorské schopnosti (1).

Mezi výhody VBA rozhodně patří to, že tento jazyk je součástí kancelářského balíčku Microsoft Office, nic víc za něj neplatíme. Pokud bych se měl zaměřit na nevýhody programovacího jazyku VBA , určitě musím zmínit nemožnost vytvoření .exe souboru, který by naši aplikaci spouštěl (3).

#### **2.2.1 Jak se liší VBA od VB?**

VBA a VB mají společný základ. Syntaxe jazyku je stejná, takže pro programátora co umí např. VB není problém přejít na VBA a naopak. U těchto jazyků se liší pouze objektový model aplikace, se kterou pracujeme. Takže pokud přecházíte z VB na VBA, je třeba se naučit pracovat s objektovým modelem aplikace (4).

#### **2.2.2 Práce s grafy ve VBA**

Grafy nám umožnují získat důležité informace z obrovského množství dat libovolného typu. Tyto data mohou být uložena na jenom nebo více listech. Microsoft Excel v současné době podporuje více než 100 druhů grafů, což nám ulehčuje mnoho práce. Právě VBA je velmi silným nástrojem pro vytváření a úpravu grafů (5).

Pokud chceme úspěšně vytvářet grafy pomocí VBA , musíme mít znalosti v objektové hierarchii grafů a jejich vlastností a metod. Grafy v Excelu můžeme rozdělit do dvou skupin, a to do skupiny grafů, které jsou vloženy jako objekt do pracovního listu. Nebo do skupiny grafů, které jsou vloženy do samostatného listu typu graf. Hlavní rozdíl je ten, že v prvním případě můžeme na list dát tolik grafů, kolik potřebujeme. V druhém případě můžeme na list dát jenom jeden graf (5).

#### **2.3 Úvod do statistiky**

Statistika je vědní obor, který samozřejmě můžeme rozdělit do několika odvětví. Statistiku dělíme na obecnou, ekonomickou, statistiku dílčích ekonomických odvětví (tzn. statistiku dopravní, zemědělskou, v průmyslu apod.) (6).

Nyní se seznámíme se základními pojmy ve statistice. V mé práci statistika hraje jednu z hlavních rolí a proto je potřeba jí věnovat pozornost. Pojďme si tedy představit základní pojmy, se kterými budeme pracovat.

**Statistický soubor** - statistický soubor je vlastně konečná množina jakýchkoliv dat, o které se zajímáme, případně které studujeme či zkoumáme. Může se opravdu jednat o jakákoliv data. Nikde není určeno, které data mohou být statistickým souborem a které nemohou. V našem případě bude statistický soubor množina správných odpovědí nováčků ve firmě. Dalším důležitým prvek je rozsah souboru. Rozsah souboru nám určuje počet prvků ve statistickém souboru (7).

**Statistická jednotka** - statistická jednotka je konkrétní prvek našeho statistického souboru. V našem případě je statistickou jednotkou nováček ve firmě (7).

**Statistický znak** - pod statistickým znakem si představme to, co chceme měřit. Statistický znak můžeme dělit do dvou skupin a to do kvalitativní a kvantitativní. Kvalitativní je vyjádřen pomocí slova. Tuto proměnou většinou nemá smysl měřit. Jedná se totiž o slovní spojení. Typickým příkladem může být dotaz na vyznaní, případně národnost. Nemá smysl porovnávat např. náboženské vyznaní. Můžeme porovnávat počet křesťanů a ateistů, ale samotné vyznání porovnávat nemůžeme. Kvantitativní znak je vyjádřen čísly. V našem případě půjde o počet správných odpovědí. Tuto proměnou jsme schopni měřit. Často se jedná o délky, hmotnosti, časy, počty a podobně. Kvantitativní proměnné dále dělíme na diskrétní a spojité. To rozeberu v další kapitole (7), (8).

#### **2.3.1 Diskrétní proměnná**

Diskrétní proměnná spadá pod kvantitativní proměnné. Obsahuje konečný počet možností a velmi často se jedná o celá čísla. Na mém příkladu je to např. konečný počet testovaných zaměstnanců. Hlavní věc, kterou se diskrétní proměnná liší od spojité proměnné, je, že si u ní vždy můžeme určit předchozí a další varianty. U kvalitativní metody, si předchozí nebo další variantu určit většinou nemůžeme. Pro ilustraci uvedu jednoduchý příklad. Pokud máme respondenta, který uvede, že je ateista, jak můžeme určit, která varianta je další nebo předchozí? To v tomto případě nejde a nejednalo by se o diskrétní proměnnou. Uvedu i příklad pro diskrétní proměnnou. V našem případě by se mohlo jednat o počet testovaných nováčků ve firmě. Když víme, že jsme otestovali dvacet nováčků, můžeme určit, že předchozí varianta je devatenáct nováčků a další je dvacet jedna nováčků (8).

Diskrétní metoda může být i nekonečná, ale musí být vždycky spočetná. To znamená, že vždycky musíme být schopni určit předchozí a další variantu (8).

Pokud by se nejednalo o celá čísla, stále může být použita diskrétní metoda. V mém příkladu bych mohl měřit čas, který nováčkům trvá, než vyplní test. V takovém případě by mi vždy nevycházelo celé číslo. Uvedu příklad, nováček by napsal test za dvacet minut a padesát dva sekund. V této chvíli pořád víme, která varianta je předchozí a která následující. Byly by to varianty dvacet minut, padesát jedna sekund a dvacet minut, padesát tři sekund (8).

Existují i výjimky, kdy se jedná o diskrétní metodu, a nemáme předchozí variantu. Jednalo by se například o počet nováčků nula. Další varianta je jedna, každopádně přechozí není. Počet mínus jedna nedefinujeme. V reálném světě nám totiž nemůže na test přijít mínus jedna nováčků (8).

#### **2.3.2 Spojitá proměnná**

Jednoduše řečeno, spojitá proměnná je opakem diskrétní proměnné. Vždy obsahuje nekonečný počet variant. Mezi hodnoty patří často reálná čísla a nejčastěji se se spojitou proměnnou setkáváme při měření vzdálenosti. Pokud máme změřeno, že vzdálenost něčeho je 5,52456 m, nedokážeme přesně určit, která hodnota předchází naměřenou hodnotu a která je následující (8).

#### **2.3.3 Náhodná proměnná**

Náhodná proměnná může být jak diskrétní, tak spojitá. Proměnná se stává náhodnou ve chvíli, když nedokážeme předem určit, jaká bude. Může to být např. hod kostkou, kde nedokážeme určit, jaké číslo na kostce padne, dokud kostkou nehodíme. V mé práci se s náhodnou proměnnou nesetkáme (8).

#### **2.3.4 Historie statistiky**

Statistika byla vytvořena za jediným účelem, a to ke sběru dat a informací o státě, ekonomice, počtu obyvatel apod. Samotný název je z latinského slova "status", které v překladu znamená stát. Ve starověkých říších byla statistika hlavně využívána pro výpočet daní a registry obyvatelstva. Název, který používáme pro statistiku nyní, byl poprvé použit v Německu v 18. století. Ve stejném století byla statistika poprvé uznávána jako vědní obor. V19 . století byla pro statistiku stěžejní teorie pravděpodobnosti. O století později, teda ve 20. století, statistika zažila největší rozkvět. V tomto období se statistika stala samostatnou vědní disciplínou. Pokud se na statistiky podívám v současnosti, stala se součástí skoro každého vědního oboru (6).

#### **2.4 Cíle firmy s novými zaměstnanci**

Mezi hlavní zájmy firmy budou vždy v první řadě patřit finance. Firma se snaží dosahovat maximalizace zisku, proto je důležité, aby zaškolení nových zaměstnanců proběhlo co nejvíce efektivně. Získání kvalitního zaměstnance firmu samozřejmě stojí hodně peněz i úsilí. Jedná se o mzdové náklady pracovníků, co mají přijímání nových zaměstnanců na starosti, dále náklady na inzerci pracovního místa a uskutečnění výběrového řízení. Některé firmy využívají i agentury, které se výběrem vhodných kandidátů zabývají (9).

Hlavními dvěma cíli tedy ze strany firmy jsou:

**Udržet ve společnosti kvalitní pracovníky** - toto je velice důležité. Primárně jde o to, aby nám kvalitní zaměstnanci nekončili ve zkušební lhůtě nebo v následujících měsících. Tím se vyvarujeme navýšení nákladů, které v takové situaci vzniknou. Takovou situaci pak musíme řešit zajištěním náhradního zaměstnance nebo dočasným pokrytím pracovní náplně odcházejícího zaměstnance rozdělením práce mezi stávající zaměstnance. Zároveň se udržením kvalitního zaměstnance vyhneme nákladům na další výběrové řízení (9).

Maximální využití potenciálu nových zaměstnanců – tímto tématem se primárně zabývá má bakalářská práce. Poté, jak se nám podaří vybrat vhodného zaměstnance, je potřeba nového zaměstnance co nejdřív dostat na úroveň, kde bude na své nové pozici podávat štandartní pracovní výkon. Čím dříve nového zaměstnance dostaneme na tuto úroveň, tím více zvýšíme efektivitu práce a stabilitu pracovních skupin (9).

#### **2.5 Časový plán zaškolení nového zaměstnance**

Nyní bych rád rozebral časový plán zaškolení nového zaměstnance neboli období orientace. Pro nového zaměstnance bývá velmi složité vstřebat všechny informace spojené se zaškolením hned nebo v krátké době. Určitě nejde na nového zaměstnance vychrlit všechny informace během jednoho setkání. Informace by se měly postupně dávkovat a to hlavně ty, co dostává ústní formou. Informace písemnou formou jsou taky velmi důležité a měly by být sladěny s informacemi ústními (10).

Celý proces zaškolení může trvat od několika dní až po několik měsíců. Záleží na pracovním místu. Různé pracovní místa vyžadují různý obsah. Každopádně musí být tento proces dobře naplánovaný, aby dobře fungoval (10).

Aby proces zaškolení byl opravdu účinný, musíme během zaškolovacího procesu vyhodnocovat výsledky nového zaměstnance a dávat mu tkz. feedback. Pracovník by měl být během prvního týdnu kontaktován minimálně dvakrát a v průběhu dalších dvou týdnů alespoň jednou týdně. Do této činnosti by měl být zapojen přímý nadřízený a personální útvar (10).

"Průběh procesu orientace může být uspořádán např. následujícím způsobem:

- 1. Předání vybraných písemných materiálů může proběhnout bezprostředně po rozhodnutí výběru a přijetí pracovníka ještě před sepsáním pracovní smlouvy.
- 2. U příležitosti podepsání pracovní smlouvy se dostane novému pracovníkovi dalších ústních i písemných informací, a to jak od personálního útvaru, tak od budoucího bezprostředního nadřízeného.
- 3. V mezidobí mezi podepsáním pracovní smlouvy a nástupem pracovníka se doporučuje, aby s ním jeho budoucí bezprostřední nadřízený udržoval kontakt, popřípadě mu pomáhal při řešení některých osobních problémů (např. s ubytováním) a poskytoval mu další potřebné informace.
- 4. V den nástupu do zaměstnání nový pracovník absolvuje všechny důležité procedury a právě tento den je věnován i jeho intenzivní orientaci, především ústní. Je proveden po organizace a příslušném útvaru, seznámen se svými spolupracovníky, plní pracovní úkoly.
- 5. Během prvního týdne zaměstnání má nový pracovník několik pohovorů s nadřízeným, spolupracovníky a specialisty, učí se, jak, kdy a kam se obracet v souvislosti se svou prací, zařazuje se do skupiny svých spolupracovníků, spolupracuje se svým nadřízeným při plánování svých pracovních úkolů.
- 6. V průběhu druhého týdne již začíná plnit všechny běžné povinnosti svého pracovního místa. Alespoň jedno ze setkání s bezprostředním nadřízením je věnováno problémům jeho orientace a rovněž je v této záležitosti kontaktován personálním útvarem.
- 7. Během třetího a čtvrtého týdne může v rámci orientace absolvovat krátká školení týkající se např. norem chování v organizaci, zaměstnaneckých výhod apod. Alespoň jednou týdně se formálně setkává se svým bezprostředním nadřízeným a pracovníkem personálního útvaru k vyhodnocení dosavadního průběhu orientace a řešení jejich problémů.
- 8. Od druhého do pátého měsíce zaměstnání jsou mu již postupně ukládány všechny úkoly pracovního místa, jednou za dva týdny se formálně setkává se svým bezprostředním nadřízeným za účelem vyhodnocení průběhu orientace a řešení jejich problémů. Absolvuje další krátkodobá (zhruba dvouhodinová) školení (semináře), např. o kvalitě a produktivitě, technologii, zlepšování pracovního výkonu, odměňování, pracovních vztazích apod.
- 9. Během šestého měsíce zaměstnání se proces orientace nového pracovníky uzavírá, hodnotí se jeho pracovní výkon, projednávají se další plány jeho personálního a sociálního rozvoje.

Uvedený časový plán může být samozřejmě modifikován podle povahy práce v organizaci, v útvaru i na pracovním místě. V zahraničí existují organizace, v nichž orientace pracovníků probíhá rychleji, ale jsou i organizace, v nichž po šestiměsíčním období orientace následuje další fáze pokrývající i období dalšího roku. Její náplní je především vzdělávání nového pracovníka, přizpůsobování jeho pracovních schopností požadavkům pracovního místa, útvaru i organizace. Zpravidla se to týká míst manažerů a specialistů." (10, str. 199, 200).

#### **2.6 Hodnocení nových i stávajících zaměstnanců**

Pracovník by měl být hodnocen na základě splněných pracovních úkolů. V mém případě budou noví zaměstnanci hodnoceni na základě správně vyplněného testu, který úzce souvisí s jejich náplní práce.

"V podstatě lze rozlišit dvě podoby hodnocení pracovníků:

- 1. **Neformální hodnocení,** tj. průběžné hodnocení pracovníka jeho nadřízeným během vykonávání práce. Má příležitostnou povahu a je spíše determinováno situací daného okamžiku, pocitem hodnotícího, jeho dojmem i momentální náladou než nějakou faktickou jistotou výsledku práce či chování pracovníka. Jde vlastně o součást každodenního vztahu mezi nadřízeným a podřízeným, součást běžné kontroly plnění pracovních úkolů a pracovních chování. Neformální hodnocení nebývá zpravidla zaznamenáváno a jen výjimečně bývá příčinou nějakého personálního rozhodnutí.
- 2. **Formální** (či také **systematické) hodnocení** je většinou racionálnější a standardizované, je periodické, má pravidelný interval a jeho charakteristickými rysy jsou plánovitost a systematičnost. Pořizují se z něj dokumenty, které se začazují do osobních spisů pracovníků. Tyto dokumenty slouží jako podklady pro další personální činnosti týkající se jednotlivců i skupin pracovníků. Zvláštním případem formálního hodnocení je tzv. **příležitostní hodnocení** vyvolané okamžitou potřebou zpracování pracovního posudku kariéry pracovníka. Dochází však k němu spíše jen tehdy, nejsou-li k dispozici dostatečně aktuální výsledky běžného periodického hodnocení nebo došlo-li od posledního hodnocení u daného pracovníka k pronikavým změnám v pracovním výkonu." (10, str. 208).

V mé aplikaci se rozhodně bude jednat o formální hodnocení. Nový zaměstnanec bude vědět o tom, že ho test čeká a celý proces bude předem naplánovaný.

#### **2.7 SWOT analýza**

SWOT analýza je jednoduchým a asi nejpoužívanějším nástrojem pro systematickou analýzu, která se zaměřuje na nejdůležitější faktory, které podnik ovlivňují. Součástí analýzy jsou i závěry předchozích analýz, které identifikovali hlavní silné a hlavní slabé stránky podniku a ty porovnáváme s hlavními vlivy z okolí, což jsou příležitosti a ohrožení (11).

"Přístup SWOT analýzy rozlišuje dvě charakteristiky vnitřní situace podniku, silné a slabé stránky, a dvě charakteristiky vnějšího okolí, příležitosti a rizika. Z tohoto přístupu však současně vyplývá značné omezení SWOT analýzy, vyvolané právě požadavkem odlišit silné stránky od slabých a příležitostí od hrozeb. Často je velmi obtížné odhadnout, zda určitý jev znamená příležitost či hrozbu a zda určitá charakteristika podniku představuje jeho silnou či slabou stránku. Ohrožení lze za jistých předpokladů změnit na příležitost a naopak určitá příležitost se může změnit v hrozbu." (11, str. 91).

Základním cílem SWOT analýzy je rozvíjet silné a potlačovat slabé stránky. Dalším cílem je být velmi dobře připraven na potencionální příležitosti a hrozby. Nyní uvedu obvyklý postup při realizaci SWOT analýzy:

- 1. "Identifikace a předpověď hlavních změn v okolí podniku, k čemuž poslouží závěry mnoha provedených analýz. Zvláštní pozornost je vhodné věnovat hybným změnotvorným silám a klíčovým faktorům úspěchu. Vypracovaný přehled by neměl přesáhnout 7 až 8 bodů.
- 2. S využitím závěrů jednotlivých částí analýzy vnitřních zdrojů a schopnosti podniku identifikovat silné a slabé stránky podniku a specifické přednosti. Přehled je opět vhodné omezit na 7 až 8 charakteristik.
- 3. Posoudit vzájemné vztahy jednotlivých silných a slabých stránek na jedné straně a hlavních změn v okolním prostředí podniku na straně druhé. K tomu lze využít znázornění jednotlivých charakteristik ve formě diagramu SWOT analýzy." (11, str. 92).

Sestavení SWOT diagramu nám ulehčuje práci a lépe se nám porovnávají slabé a silné stránky, hrozby a příležitosti (11).

Zde uvádím svoji ukázku, jak by měla matice SWOT analýzy vypadat.

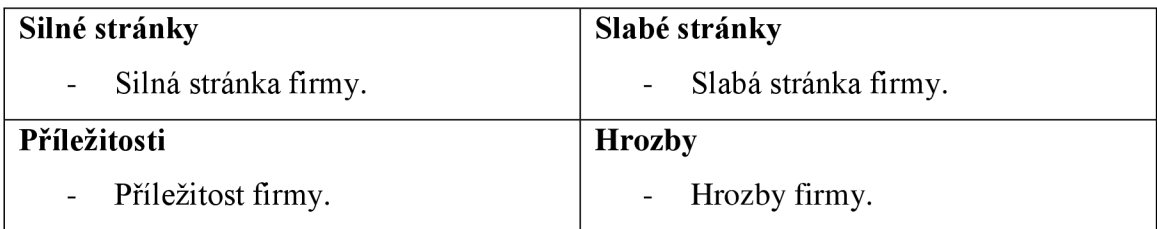

Tabulka 1: Ukázka matice SWOT

(Zdroj: Vlastní tvorba)

### **3 ANALÝZA PROBLÉMU A SOUČASNÉ SITUACE**

V analytické části práce se budu zabývat firmou, ve které pracuji na pozici QA Engineer. Ve firmě jsem pouze půl roku, takže mám ještě v živé paměti, jak je těžké se začít ve všem co je potřeba orientovat. Ve své práci budu firmu nazývat "společnost  $X^{\alpha}$ .

Pro začátek obecně představím firmu a poté provedu SWOT analýzu, kde si ukážeme slabé a silné stránky společnosti. Poté provedu svoji vlastní analýzu.

#### **3.1 Obecné informace**

Firma byla založena v roce 1995, kdy nynější majitelé z USA objevili potenciál českých vývojářů. V nynější době společnost X má pobočky v Brně a Ostravě. V Brně má kolem 80 zaměstnanců a v Ostravě kolem 30 zaměstnanců. Atmosféra ve firmě je velice přátelská a všichni se mezi sebou dobře znají. Na tom si společnost X velmi zakládá. Firma se zaměřuje primárně na americkou klientelu a mezi svými klienty má velmi významná jména. Rozhodně se dnes nejedná o nováčka na trhu a má za sebou mnoho úspěchů.

#### **3.1.2 Zaměření**

Společnost X se zabývá open-sourcingem. Pro přehled jsem vytvořil přehlednou tabulku, kde vidíme, co společnost používá za technologie pro jaké zaměření projektů.

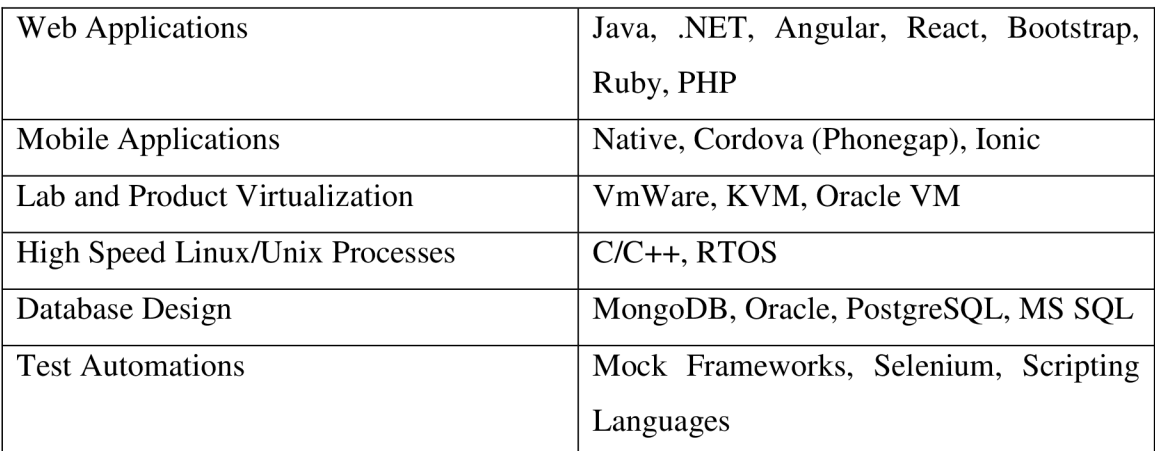

Tabulka 2: Využívané technologie

(Zdroj: Vlastní tvorba)

#### **3.1.3 Organizační struktura společnosti**

Organizační struktura společnosti je opravdu velmi jednoduchá. Vytvořil jsem organizační strukturu pobočky v Brně, kterou celou vede generální manažer, ten má pod sebou několik dalších manažerů, kteří mají na starosti své projekty.

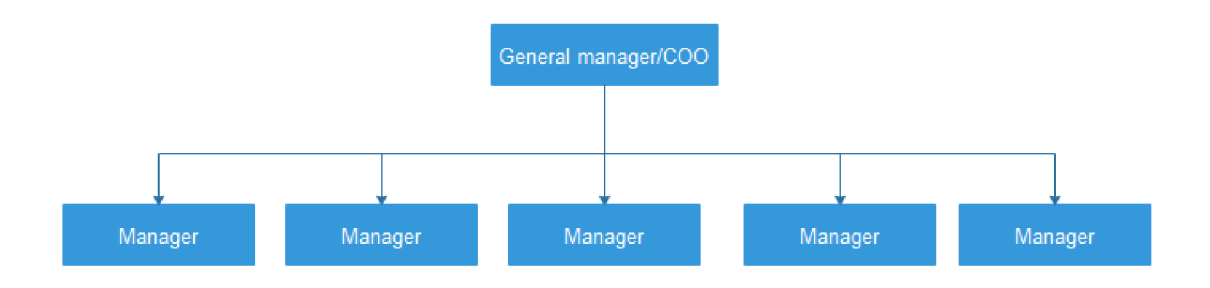

Obrázek 1: Organizační struktura

(Zdroj: Vlastní tvorba)

V tuto chvíli je na pobočce 5 manažerů a každý má na starosti 3 projekty.

#### **3.2 SWOT analýza**

V této části mé bakalářské práce budu analyzovat silné a slabé stránky firmy, poté potencionální příležitosti a hrozby. Nejdříve jednotlivé části proberu jednotlivě a pak je zadám do jednoduché a přehledné tabulky.

#### **3.2.1 Silné stránky**

Firma na trhu působí 21 let, takže má mnoho zkušeností v oboru a patří mezi opravdové profesionály. Vtom, co dělá, se opravdu vyzná a odvádí velice kvalitní práci. Společnost X zaměstnává opravdové experty ve svém oboru a jejich výsledcích je to znát.

K těmto výsledkům zaměstnancům pomáhá neformální atmosféra. Ve společnosti X není žádný dress code a prostředí je tam velmi útulné. Zaměstnanci mají pro relaxaci možnost využití několika relaxačních zón, kde mohou najít stolní fotbalek, kulečník, Playstation 4 nebo pohodlné sedačky, kde mohou jen tak odpočívat.

Zaměstnanci mají možnost ve firmě seberealizace. Firma se nebrání žádným nápadům a vyloženě vybízí své zaměstnance k tomu, aby našli nějaké školení, které by je zajímalo.

Firma nemá problém poté školení svým zaměstnancům zaplatit. Díky tomu mají zaměstnanci neustálý přísun těch nejnovějších informací z oboru a to jim pomáhá v lepších pracovních výkonech.

#### **3.2.2 Slabé stránky**

Mezi slabé stránky zařadím velmi malý počet zaměstnanců. Firma sice vsází více na kvalitu než na kvantitu, s čímž naprosto souhlasím, ale vzhledem k potencionálním příležitostem, by firma potřebovala více kvalitních zaměstnanců. Firma v tuto chvíli má stále zákazníky a nových moc nepřibývá. Často to bývá z kapacitních důvodů.

V poslední době se společnosti X stalo, že jim odešlo několik nových zaměstnanců ve zkušební době a to z důvodu, že nezvládali vše, co se od nich očekávalo.

#### **3.2.3 Příležitosti**

V tuto chvíli má společnost X zákazníky jen v USA . Do budoucna by společnost X ráda získala zákazníky i v Evropě, kde se o ni už zajímá mnoho firem. Hlavně proto, že firma má několikaleté zkušenosti v oboru a dá se na ni rozhodně ve všem spolehnout. Jediným problémem v této chvíli je malá kapacita zaměstnanců, kteří by všechny potencionální nabídky v tuto chvíli nezvládnuli.

#### **3.2.4 Hrozby**

V oboru IT jdou technologie neuvěřitelně rychle dopředu. Mezi největší hrozby určitě patří to, že společnost neudrží krok s rychlým tempem vývoje. Konkurence v tomto oboru je obrovská, takže společnost X nesmí nic vypustit a každý projekt dělat co nejkvalitněji co to jde.

#### **3.2.5 Shrnutí analýzy SWOT**

Na základě analýzy jsem zjistil, že společnost X má v plánu navyšovat počet zaměstnanců. Vzhledem k tomu, že v této chvíli mají méně zaměstnanců než by potřebovali, nemají čas se věnovat novým zaměstnancům tolik, kolik by chtěli. To znamená, že noví zaměstnanci se musí hodně věcem učit sami a to ne všichni zvládnou. Pokud to zaměstnanec nezvládá, často to bere jako svoje osobní selhání a z firmy odchází v domnění, že na takovou práci nemá. To je nyní hlavním problémem, který je potřeba řešit a já se rozhodl ho řešit pomocí aplikace, kterou představím v kapitole navrhované řešení.

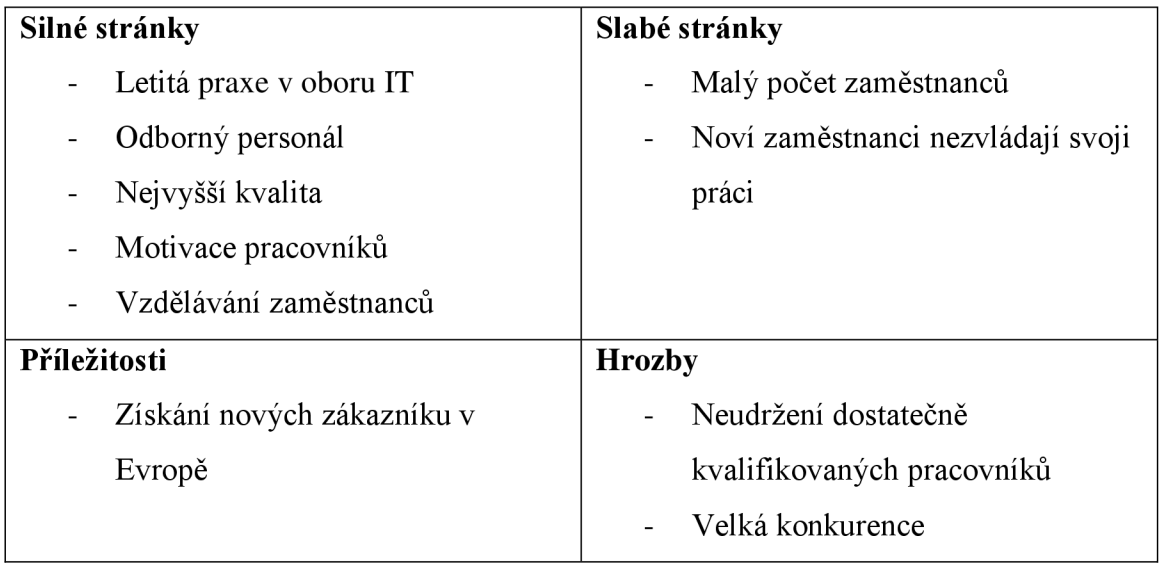

Tabulka 3: Matice SWOT

(Zdroj: Vlastní tvorba)

#### **3.3 Vlastní analýza společnosti**

Vzhledem k tomu, že mám ještě v čerstvé paměti svůj nástup do společnosti X , ve vlastní analýze hlavně popíšu svoji cestu. Svoji analýzu začnu od dne nástupu do společnosti, takže začnu od 4. bodu, který popisuji v teoretických východiskách v časovém plánu zaškolení. Vzhledem k povaze mé bakalářské práce pro nás předchozí body nejsou zase tak moc důležité.

#### **3.3.1 První den**

První den ve společnosti X je pro nového zaměstnance velmi volný. Hned po příchodu mě manažer seznámil se všemi členy týmu, respektive s mými novými kolegy. Seznámil mě se základními pravidly, mezi které např. patřilo, že si všichni v celé firmě tykají apod. První dojem je velmi důležitý a ten se rozhodně povedl. Ve společnosti  $X$  je velmi příjemná a přátelská atmosféra, které rozhodně napomáhá odvedeným výkonům a motivuje zaměstnance ve firmě zůstat. Posléze jsem byl zaveden na svoje pracovní místo, kde na mě můj nový počítat. Mým prvním úkolem bylo si sám nainstalovat operační systém. Mohl jsem si vybrat, který chci, což beru taky za velké pozitivum. Zvolil jsem Windows 10, dostal flash disk s operačním systémem a dal se do instalování. Poté, jak jsem si nainstaloval svůj operační systém, mi bylo manažerem oznámeno, že se čeká na moje přihlašovací údaje do systému a do pracovního mailu, ať počkám. Ten den už na mě manažer neměl čas, údaje se nestihli vygenerovat a já ten den už nic neudělal, než jen čekal. Na konci dne jsem odešel domů s tím, že zítra už vše potřebné bude vygenerováno a já ten den vlastně nainstaloval jen operační systém.

#### **3.3.2 První týden**

Během prvního týdne jsem víceméně vyřizoval a řešil všechna povolení a přístupové údaje do všech možných systémů, o kterých jsem ani pořádně nevěděl k čemu, že to jsou. V prvním týdnu na mě skoro nikdo neměl čas, bylo vidět, že všichni jsou vytížení a já pochopil, že to všechno bude víceméně jenom na mě. První týden byl tedy ve znamení čekání, jen jsem od manažera dostával informace, co ještě si musím zařídit a kam si mám napsat a já psal maily a čekal, až mi dotyčný zařídí, oč žádám. V první týdnu jsem měl opravdu hodně času a věřím, že aplikace, která je navrhována v této bakalářské práci, by mi v prvním týdnu hodně pomohla. Svůj čas, co jsem čekal na všechny povolení a přístupové údaje, bych mohl díky aplikaci využít mnohem efektivněji.

#### **3.3.3 Druhý týden**

V první části druhého týdne jsem ještě řešil nedořešené záležitosti z první týdne. Zhruba od půlky druhého týdne jsem měl schůzku s manažerem, který mi představil konkrétní tým, ve kterém budu pracovat a jaká tam bude moje role. S týmem jsem se seznámil a začal s nimi navštěvovat jejich každodenní meetingy. Společnost X má samozřejmě svůj interní systém, kde mají spousty informací o firmě a o tom, jaké je zde potřeba dodržovat pravidla. Tyto informace jsem si tedy začal číst a začal zjišťovat informace o tom, kdy je vhodné nejpozději přijít do práce, jak se omlouvá, pokud jsem nemocný, zkrátka organizační informace tohoto druhu. Takže ve druhém týdnu jsem stále nezačal vykonávat práci, na kterou jsem byl přijat.

#### **3.3.4 Třetí a čtvrtý týden**

Na začátku třetího týdne, jsem byl seznámen, se senior zaměstnancem, který povýšil a já nastupoval na jeho místo. V rychlosti mi vysvětlil, co mám dělat a řekl mi, že pokud něco nebudu vědět, ať se za ním stavím zeptat. V tuto chvíli bych chtěl zmínit, že jsem byl přijímán jako student, který jde získat zkušenosti a vědělo se o mně, že v daném oboru žádnou praxi nemám. Ve třetím týdnu jsem tedy začal pracovat a snažil se plnit svoje povinnosti. Samozřejmě jsem se často chodil ptát, často se stávalo, že na mě kolega neměl čas, takže jsem musel čekat. Zároveň je v této firmě hodně rozšířen tkz. horne office, takže pokud kolega zrovna pracoval z domu, tak bylo pro mě velmi složité zjišťovat nějaké informace, které jsem v té chvíli potřeboval. Byla to velká změna, první dva týdny jsem vlastně pořád jen čekal a poté jsem musel začít pracovat na sto deset procent. Ty první dva týdny se daly využít přípravou, který by mi hodně pomohla v orientaci v systému apod.

#### **3.3.5 Druhý až pátý měsíc**

Ve druhém až pátek měsíci jsem prošel mnoha školeními. Musím říct, že mnoho z nich bylo velmi užitečných, ale zároveň jsem prošel mnoho školeními, na které jsem ještě nebyl připraven a vůbec jsem nevěděl, o co v nich jde. Tohle je určitě další věc, která by byla dobré hlídat a kterou by manažeři mohli pomocí navrhované aplikace kontrolovat. Věřím, že to není problém jenom ve společnosti X , ale i v ostatních společnostech, že často na školení pošlou všechny a neřeší, že tam jsou lidé, kteří ještě nejsou na takové vysoké úrovni, aby jim školení něco dalo. Samozřejmě může to být i naopak, kde zaměstnanci jdou na školení, které jim nic nedá, protože jsou mnohem na vyšší úrovni. Obecně se dá říct, že během druhého a pátého měsíce jsem se už svoji práci naučil a nepotřeboval jsem už tak často rady od svých zkušenějších kolegů. Ale bylo to hlavně díky mé snaze, často jsem si bral práci domů a učil se různý techniky doma zadarmo. Tohle není každý ochoten obětovat, přitom bez toho se na této pozici udržet v této firmě nedá.

#### **3.3.6 Šestý měsíc**

V šestém měsíci jsem právě teď a svoji práci už dokáži dělat skoro bez pomoci. Samozřejmě pořád objevuji nové věci, které jsem ještě neřešil, ale už vím koho se přesně zeptat a o to to je rychlejší. Rozhodně stále ale neumím vše, a pořád se mám v čem zdokonalovat.

#### **3.3.7 Shrnutí**

V předchozích částích jsem popsal prvních šest měsíců nováčka ve společnosti X . Ve své bakalářské práci budu brát šest měsíců jako čas, kdy se zaměstnanec už nebude brát jako nováček. V této částí bych rád shrnul vše důležité z mé analýzy společnosti.

Kritické jsou rozhodně první dva týdny ve společnosti. Nejsou využity vůbec efektivně a firma přichází o peníze. Nový zaměstnanec první dva týdny víceméně jen čeká na vše, co je potřeba se vyřídit a nemá vlastně co dělat. Zde je třeba práci s nováčkem zefektivnit. Během třetího týdne a čtvrtého týdne nový zaměstnance začíná pracovat a teprve se začíná učit tomu, co by měl dělat. Tohle všechno se zaměstnanec mohl učit už v prvních dvou týdnech, pokud by samozřejmě měl vytvořené přístupy všude, kde potřebuje. Urychlenější vytvoření přístupů bohužel není možné, proto jsem se rozhodl tuto situaci řešit jinak. Během prvních dvou týdnu nový zaměstnanec bude využívat mnou navrhnout aplikaci, díky které do třetího týdne vejde už s docela adekvátním přehledem o tom, co ho čeká a co se od něj očekává. Bude se díky tomu už v třetím a čtvrtém týdnu mnohem lépe orientovat. Díky tomu se nový zaměstnanec bude zaškolovat mnohem rychleji i v dalších týdnech, protože už bude mít tento dvoutýdenní náskok.

Zároveň se tímto vyřeší další problém, který firmu také stojí peníze. Posílání zaměstnanců na školení, které ještě pro zaměstnance není vhodné. Díky aplikaci manažer bude vědět, jaké vědomosti nový zaměstnanec má a díky tomu může efektivně rozhodovat o tom, zda školení pro zaměstnance je nebo není vhodné. Případně zaměstnance poslat na jiné školení. Společnost X v tomto případě platí zaměstnancův čas a zároveň i školení, zde dojde k velkému ušetření peněz, pokud se tato část zefektivní.

## **4 VLASTNI NÁVRHY RESENI**

V této kapitole představím návrh řešení. Podrobně projdu řešený problém a poté proberu jak problém vyřešit. Každopádně z analýzy současného stavu plyne, že nováčci často tápou a hlavně první dva týdny by se daly využít mnohem efektivněji. Aplikace, která jim pomůže si procvičovat v potřebných dovednostech, by velice usnadnila práci nejen novým zaměstnancům, ale i manažerům při výběru vhodného školení.

#### **4.1 Co by aplikace měla splňovat**

Budu počítat s tím, že aplikaci bude využívat více nováčků. Z tohoto důvodu nemůžeme využívat v aplikaci jen jeden účet, ale každý z nováčků musí mít svůj vlastní účet. Dále ve firmě máme více projektů a každý projekt má svého manažera, takže každý nováček musí jít pohodlně přiřadit ke svému manažerovi. Nováčci by měli být nuceni každý den aplikaci použít. Z tohoto důvodu bude aplikace kontrolovat, zda nováček aplikaci v ten den využil. Pokud nováček aplikaci v nějaký den nepoužije, aplikace to pozná a zašle jak nováčkovi, tak samozřejmě i manažerovi informační e-mail.

Aplikaci je potřeba naprogramovat tak, aby byla tkz. "user friendly". To pro nás znamená to, aby nováčka nikdo nemusel učit, jak s touto aplikací zacházet. Byla by to pro tým zbytečná práce navíc, zaučovat nováčka, jak používat moji aplikaci a tím pádem by se aplikace dala označit za zbytečnou a zdržující. Proto aplikaci navrhneme tak, aby se v ní každý hned při prvním spuštění dobře vyznal a nepotřeboval odbornou pomoc jak ji využívat.

Dále musíme myslet na to, aby v aplikaci nebylo možné podvádět nebo případně dělat denně více testů než povolí manažer. To jde ošetřit jednoduše. Také ošetříme to, aby se otázky často neopakovaly a aby seděly úrovni nováčka. Úroveň nováčka budeme zjišťovat podle data, případně podle bodů, které historicky má.

Hlavním úkolem této aplikace je, aby nováčky vzdělávala. Samotný test samozřejmě pomůže, ale často to může být málo. Proto se nováčkům na základě špatných odpovědí bude generovat samostudium v souboru pdf, které se jim po odevzdání testu odešle. Nováčci se tak nebudou muset doptávat kolegů, která odpověď by mohla být správná a proč. Tyto informace dostanou hned po dokončení testu, takže se mohou hned po testu, případně později, podívat, která odpověď byla správná a hlavně proč tomu tak je.

Další z hlavních úkolů aplikace je o celém snažení nováčka informovat manažera projektu. To znamená, že manažerovi po každém testu přijde informační e-mail o tom, jak si nováček vedl. Zároveň si manažer má možnost kdykoli ukázat statistiku, jak si nováček vedl za určité časové období. Bude zde možnost zobrazit grafy více nováčků za jakékoli časové období. To manažerovi může prozradit hodně. Manažer díky těmto grafům může určovat strategii ve smyslu na co nováčky nejvíce školit, protože ví, v čem nejvíce chybují a s čím mají největší problémy. Díky tomu bude vědět na co se opravdu zaměřit.

#### **4.2 Realizace aplikace**

Aplikaci budeme realizovat v programu Microsoft Excel 2007. Použijeme vývojové prostředí a aplikaci budeme mít naprogramovanou ve VBA. Prvně si projdeme aplikaci z pohledu nováčka, poté z pohledu manažera. Vždy projdu úvodní stránku a poté podrobně popíšu, co následuje za další stránky a co umí.

#### **4.2.1 Use Case Diagram**

Use Case Diagram zobrazuje chování systému tak, jak ho vidí uživatel. Hlavním úkolem diagramu je přiblížit, jak aplikaci všichni uživatelé mohou využívat (12).

Na následujícím diagramu můžeme vidět, jak systém mohou uživatelé používat.

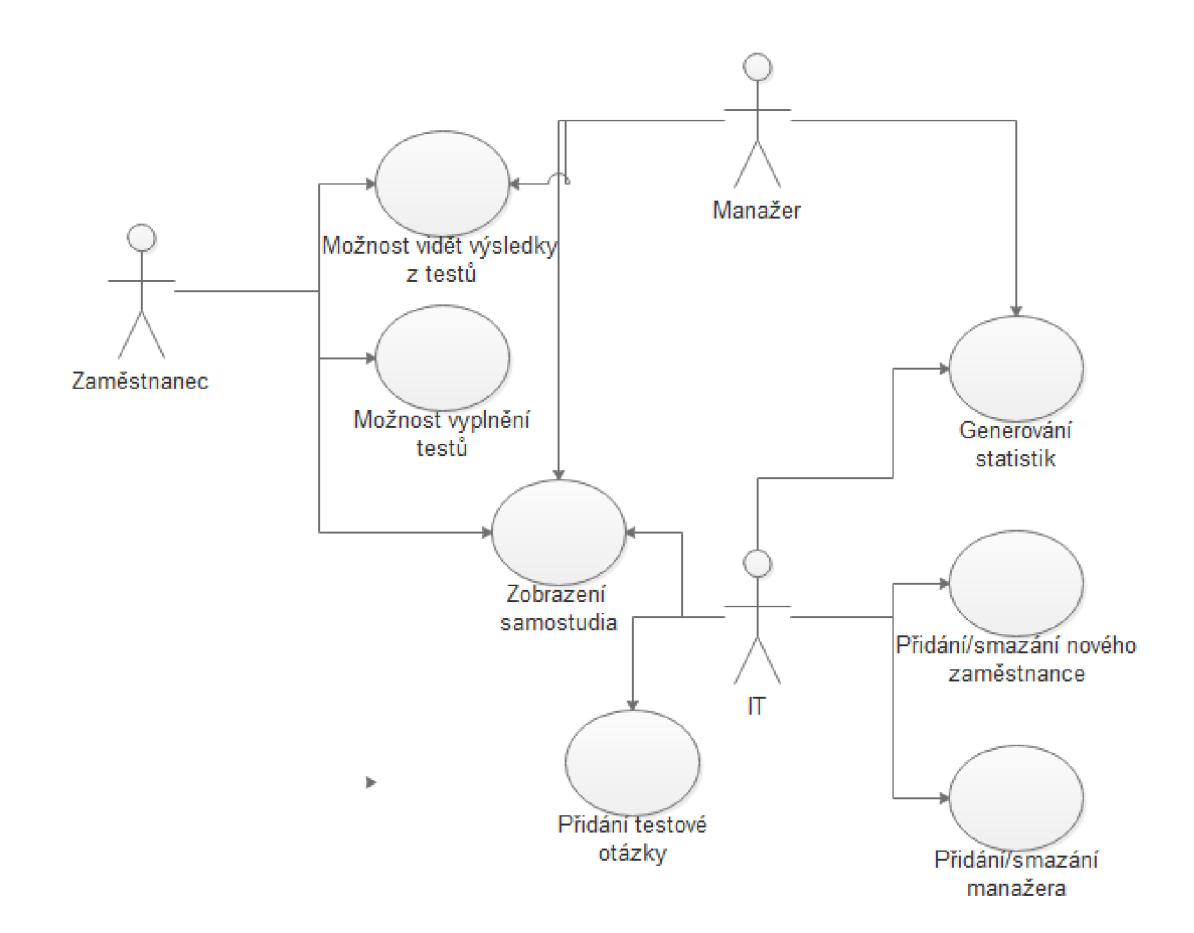

Obrázek 2: Use Case Diagram

#### (Zdroj: Vlastní tvorba)

V Use Case Diagramu máme 3 uživatele, kteří mohou zasahovat nebo nějakým způsobem využívat aplikaci. Prvním z uživatelů je "Zaměstnanec". Zaměstnanec nemá možnost v aplikaci nic měnit. Může v aplikaci využívat vyplnění testů, vidět výsledky svých testů a také může zobrazovat svoje samostudium, které je mu generováno na základě špatných odpovědí. Dalším uživatele je "Manažer". Manažer také nemá možnost v aplikaci nic měnit, každopádně má v aplikaci jiné práva než zaměstnanec. Může stejně jako zaměstnanec vidět generované samostudium, vidět výsledky z testů, ale není mu umožněno vyplňovat testy. Manažer má oproti zaměstnanci navíc možnost generování statistik, což je klíčový rozdíl. Posledním uživatelem aplikace, respektive správcem je IT oddělení. IT oddělení má navíc přidávání testových otázek a přidání či mazání zaměstnanců ze systému. IT oddělení nemají možnost psaní testů a zobrazování výsledků. Zobrazování výsledků je povoleno jenom manažerům, není v zájmu firmy, aby se na výsledky nových zaměstnanců mohl podívat kdokoliv z IT oddělení.

Každopádně práva na zobrazování samostudia, či generování statistik IT oddělení má a to primárně kvůli kontrole, zda se vše generuje a funguje správně.

#### **4.2.2 Relační model**

Bude potřeba ukládat data o výsledcích a zároveň skladovat otázky a možné odpovědi. K tomu nám poslouží databáze, kterou vytvoříme dle relačního modelu.

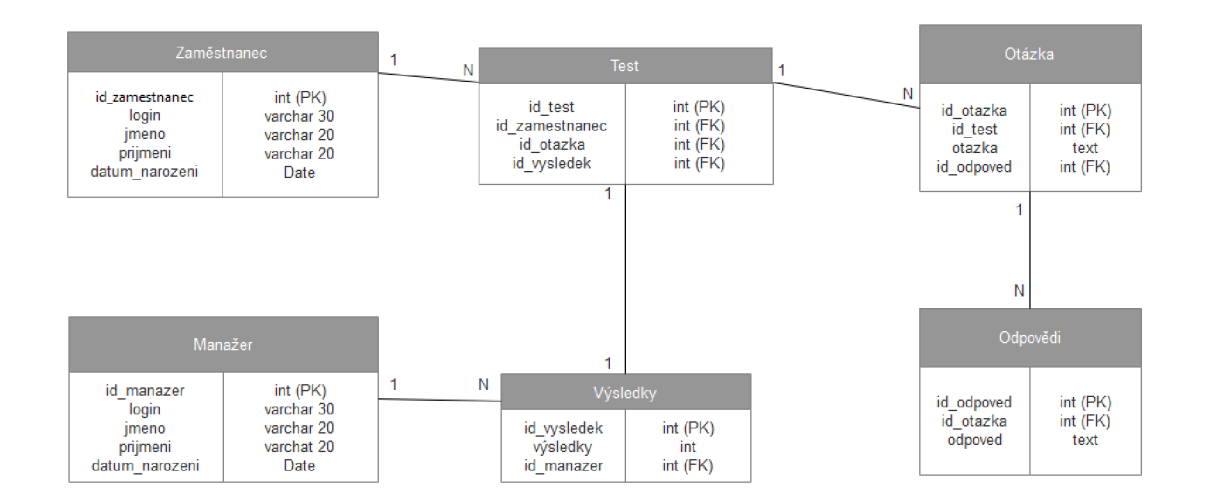

Obrázek 3: Relační model

#### (Zdroj: Vlastní tvorba)

V databázi bude tabulka zaměstnanec a manažer, kde budeme mít základní informace, jako jsou jméno, příjmení, datum narození a přihlašovací jméno. Dále potřebujeme tabulky Test, Výsledky, Otázka, Odpovědi. V tabulce Test budeme ukládat informace o proběhlém testu, na základě těchto informací jsme schopni vždy dohledat výsledky z testu, který nás zajímá. V tabulce Výsledky budeme ukládat bodové výsledky jednotlivých testů. Dále máme tabulky Otázka a Odpovědi, kde ukládáme dané testové otázky a možné odpovědi.

Pokud budeme chtít získat informace o některém z testů, můžeme používat SQL dotazy. Každopádně ne každý je znalý SQL, proto manažer může používat aplikaci, díky které je schopen najít výsledky testů i bez těchto znalostí.

#### **4.2.3 Jak aplikace bude vypadat po otevření - pro nováčka**

Jakmile nováček otevře aplikaci, bude nucen se přihlásit. Bude zde pole pro napsání přihlašovacího jména a hesla. Dále jedno potvrzovací tlačítko pro přihlášení. Přihlašovací stránka je jednoduchá, nejsou na ní žádné zbytečné údaje. Jsem přesvědčen, že jakékoliv další informace by na této stránce byly zbytečné. Proto jsem zvolil tuto stránku udělat opravdu jednoduše a hlavně přehledně. Zaměstnanec má možnost aplikaci zavřít křížkem, proto zde nenajdeme tlačítko zavřít. Více na obrázku.

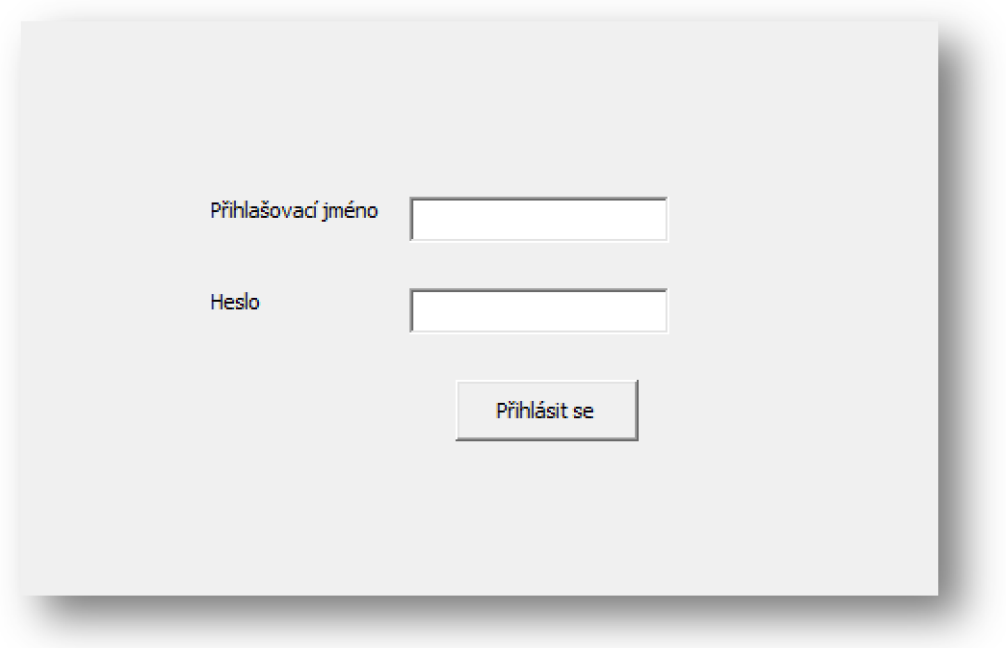

Obrázek 4: Přihlašovací stránka po otevření aplikace

(Zdroj: Vlastní tvorba)

#### **4.2.4 Aplikace po přihlášení nováčka**

Nováček po přihlášení uvidí v levém horním rohu historii svých posledních pěti testů. Pokud na jeden z nich zmáčkne, stáhne se mu soubor pdf s požadovaným samostudiem. Dále nováček najde uprostřed stránky tlačítko "Spustit test pro dnešní den". Jakmile ho nováček zmáčkne, dostane se na příslušný test. Zde ukázka jak takový test může vypadat.

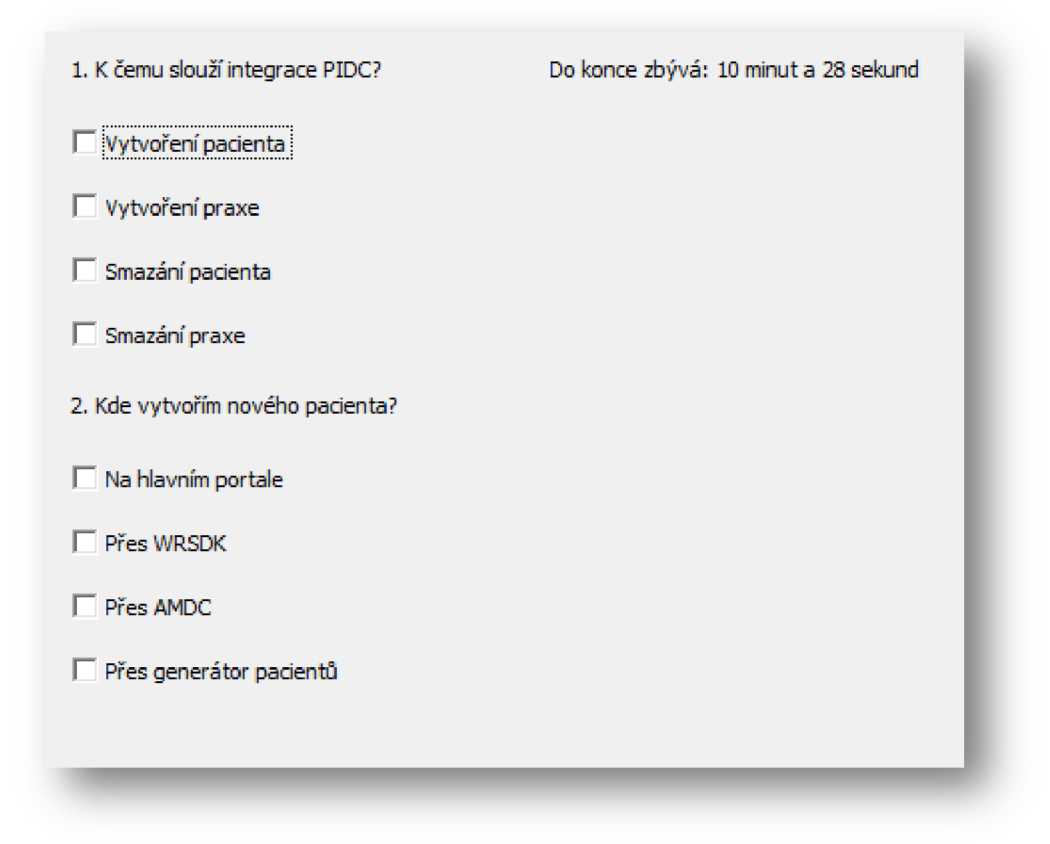

#### Obrázek 5: Ukázka části testu

#### (Zdroj: Vlastní tvorba)

Jak můžeme vidět, každá otázka je označena pořadovým číslem a každá otázka má čtyři možnosti. Označení možnosti budeme řešit pomocí checkboxu. U testových otázek je vždy jedna možnost správná, nikdy jich není správných více. Nováček své odpovědi může během testu měnit či opravovat, dokud nedá test uložit. Test se vždy skládá z 20 otázek, které jsou zaměřené jak na vědomosti, tak i na orientaci v systému. Test je časově omezen na 15 minut. V pravém horním rohu má nováček k dispozici informace o tom, kolik mu zbývá času do konce. Zároveň je nováček 5 minut a 2 minuty před koncem informován o tom, že se časový limit chýlí ke konci. Pokud nováček v požadovaném časovém limitu nestihne test odevzdat pomocí tlačítka "Uložit", test se uloží s odpověďmi, které už má vyplněné. Ty, které vyplněné nejsou, jsou automaticky označeny za špatně vyplněné. Na obrázku tlačítko "Uložit" nevidíme z toho důvodu, že se nachází až pod poslední 20. otázkou.

Jakmile nováček má test vyplněn, tak jak už jsem výše zmiňoval, pod poslední otázkou na pravé straně najde tlačítko s názvem "Uložit". Toto tlačítko slouží pro odevzdání testu. Po kliknutí na tlačítko už není možné test nijak upravovat a na základě něj se vygeneruje pro nováčka samostudium. Vývojový diagram znázorňuje průběh aplikace, graficky nám znázorňuje algoritmus (13).

Na následujícím vývojovém diagramu popisuji, jak probíhá uložení vyplněného testu.

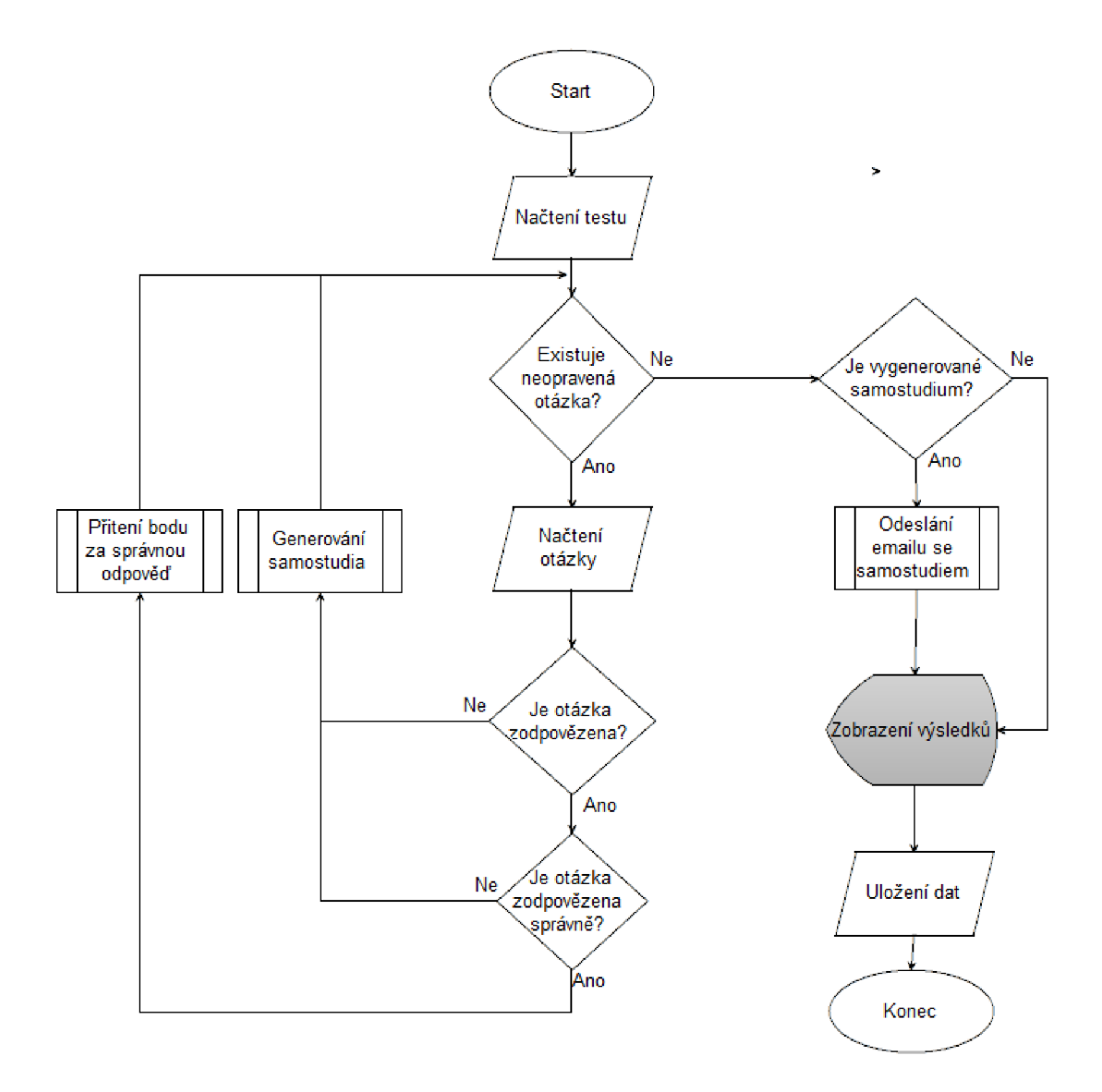

Obrázek 6: Vývojový diagram uložení testu

(Zdroj: Vlastní tvorba)

Po uložení testu, aplikace opravuje jednotlivou otázky samostatně. Nejprve aplikace zjistí, zda existuje nějaká neopravená otázka, pokud existuje, aplikace zkontroluje, zda je otázka zodpovězena. V případě nezodpovězené otázka aplikace bere otázku jako špatně odpověděnou a vytváří pro ni samostudium. Pokud otázka je odpověděná, aplikace pokračuje a v dalším kroku kontroluje, zdaje odpověď správná. Pokud není, generuje na téma otázky samostudium, pokud otázka je zodpověděna dobře, přičítá do proměnné body a vrací se na začátek programu. Jakmile už neexistuje žádná otázka, která ještě nebyla opravena, aplikace zkontroluje, zdaje vygenerované samostudium. Pokud není, uživatel neudělal v testu žádnou chybu, a proto není třeba nic odesílat na email. Pokud samostudium je vygenerované, aplikace ho odesílá. Poté aplikace zobrazí uživateli informace o výsledku, uloží informace do databáze a tím se proces ukončí.

Pro upřesnění, jak putují data, když uživatel uloží test, zde jsem vytvořil Data Flow Diagram. Jedná se diagram nejvyšší úrovně. "Diagram nejvyšší úrovně popisuje základní procesy a základní externí zdroje dat a datová úložiště." (str. 87, 14).

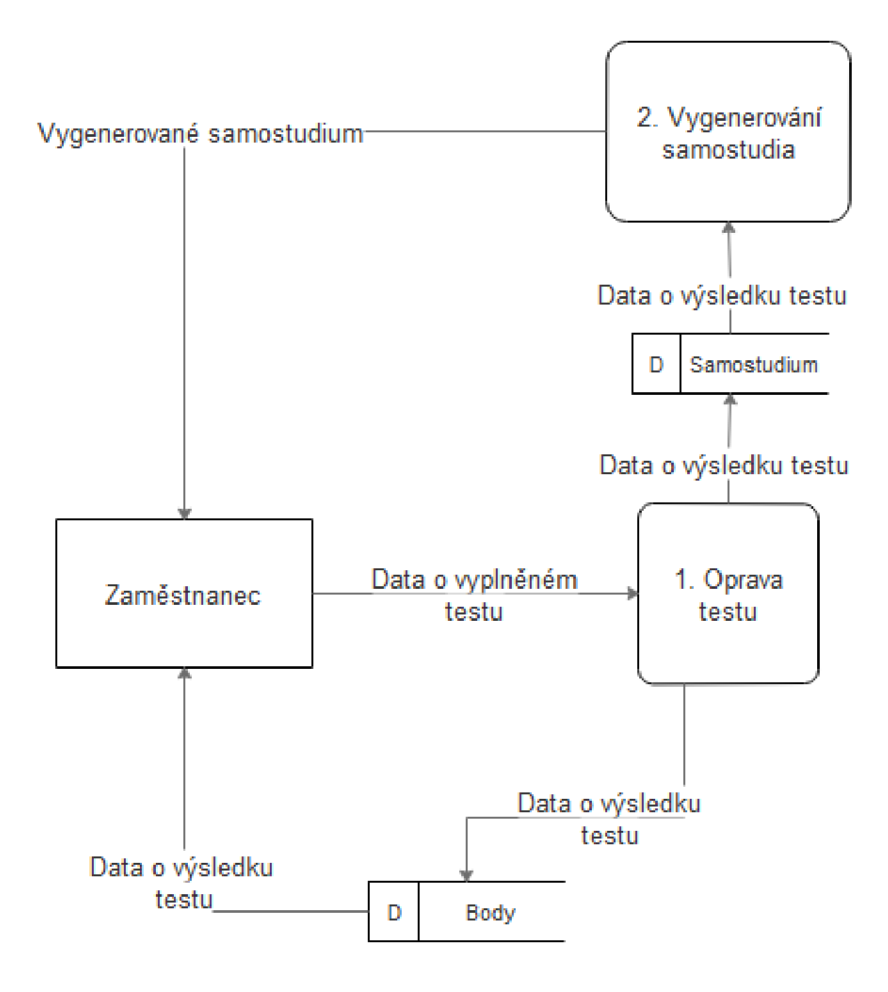

Obrázek 7: Data Flow Diagram uložení testu

(Zdroj: Vlastní tvorba)

Díky Data Flow Diagramu určíme, jak nám přesně putují data. Jakmile zaměstnanec uloží vyplněný test, přicházíme k prvnímu procesu "Oprava testu", na základě tohoto procesu se odesílají data dvěma směry. Odesílají se data do databáze, kde se uloží pro pozdější využití. Zároveň jsou data z databáze odeslána uživateli, aby věděl, jak v testu dopadl. Druhý směr dat vede do druhého procesu "Vygenerování samostudia", kde je uživateli generováno samostudium a poté odesláno.

Po uložení testu se uživatel dostane zpět na úvodní stránku. Uprostřed listu má stále tlačítko "Spustit test pro dnešní den", ale toto tlačítko je pro ten daný den zašedlé a už nejde zvolit. Pokud na toto tlačítko najedeme myší, zobrazí se nám informace "Další test můžeme spustit zítra". Zde názorný obrázek.

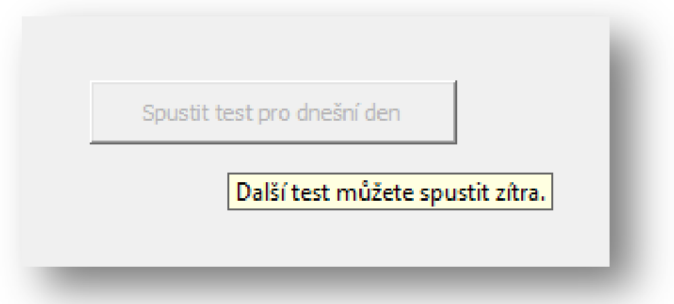

Obrázek 8: Ukázka tlačítka pro spuštění testu po dokončeném testu

(Zdroj: Vlastní tvorba)

#### **4.2.5 Vygenerované samostudium**

V této části si představím, jak bude vypadat vygenerované samostudium uživatele. Jak už jsem zmiňoval v předchozích kapitolách, samostudium se odesílá ve formátu pdf na uživatelův e-mail. Generuje se na základě špatných odpovědí a slouží primárně k tomu, aby uživatel aplikace mohl sám zjistit, které odpovědi měl špatně a hlavně proč je měl špatně. V souboru pdf vždy bude napsána otázka, pod ní všechny čtyři možnosti, které byly v testu, označená správná odpověď a ta, kterou označil uživatel. Následně pod otázkami bude vždy vysvětleno, proč tato odpověď je správná. Díky tomuto docílíme samovzdělávání uživatelů, kteří se nebudou muset s každou nejasností chodit ptát manažerů, případně starších a zkušenějších kolegů.

#### **4.2.6 Jak bude aplikace vypadat po otevření - pro manažera**

Aplikace bude po otevření vypadat velmi podobně jako po otevření pro nového zaměstnance. Manažer bude mít před sebou dvě textová pole, kde zapíše svoje přihlašovací jméno a heslo. Dále zde bude ComboBox, ve kterém si vybere, z jakého je projektu a pod tím potvrzující tlačítko. Výběr projektu může být u manažerů důležitý, někteří manažeři můžou mít na starosti více projektů, takže zde mohou rozlišit, které nové zaměstnance z jakého projektu chtějí sledovat. Zároveň to je ochrana nových zaměstnanců, aby se na jejich výsledky nemohl dívat manažer, který nemá s dotyčným projektem nic společného. Ukázka zde.

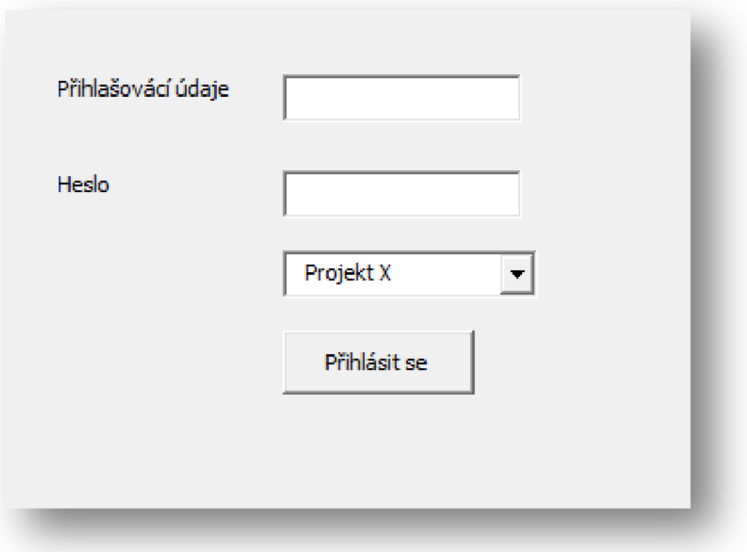

Obrázek 9: Úvodní přihlašovací stránka pro manažera

(Zdroj: Vlastní tvorba)

#### **4.2.7 Aplikace po přihlášení pro manažera**

Manažer po přihlášení vidí velmi přehledné menu, kde si může vybrat, co ho zajímá. Na následujícím obrázku vidíme návrh, jak takové menu vypadá.

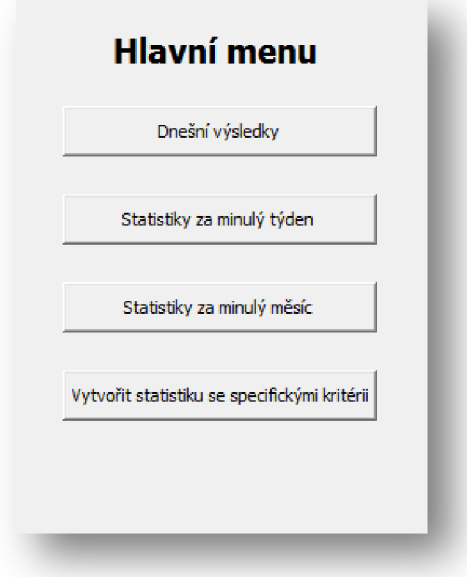

Obrázek 10: Hlavní menu (Zdroj: Vlastní tvorba)

Pojďme si menu probrat postupně tlačítko po tlačítku.

#### **Dnešní výsledky**

Tlačítko "Dnešní výsledky" manažerovi ukáží rychlý přehled z dnešního dne. V rychlém přehledu manažer vidí, kolik nováčků se dnes už testu zúčastnilo, zároveň má možnost si najít konkrétně, kteří nováčci test už mají napsaný a kteří ne. Vidí zde graf, který zobrazuje úspěšnost u různých otázek.

#### **Statistika za minulý týden**

Toto tlačítko, jak název napovídá, manažerovi zobrazí statistiku za minulý týden. Má zde možnost si statistiku zobrazit v několika formách. Na výběr je několik přehledných grafů. Znovu si manažer může vybrat, zda chce statistiku za jednoho konkrétního nového zaměstnance, nebo za všechny na svém projektu. Statistika za minulý týden je principově stejná jako statistika za minulý měsíc (liší se nám zde jen časové období), proto ukázky ukáži při vysvětlení následujícího tlačítka.

#### **Statistika za minulý měsíc**

Toto tlačítko nám ukazuje vlastně to stejné, jako předchozí tlačítko "Statistika za minulý týden". Jen zde máme statistiky za celý minulý měsíc. Manažer si zde může samozřejmě vybírat z několika přehledných grafů. Má možnost si zvolit, zda chce vidět statistiky jednoho zaměstnance nebo souhrnné statistiky všech zaměstnanců. V ukázkách se zaměřím na statistiky jednoho nového zaměstnance a vždy každou ukázku popíšu.

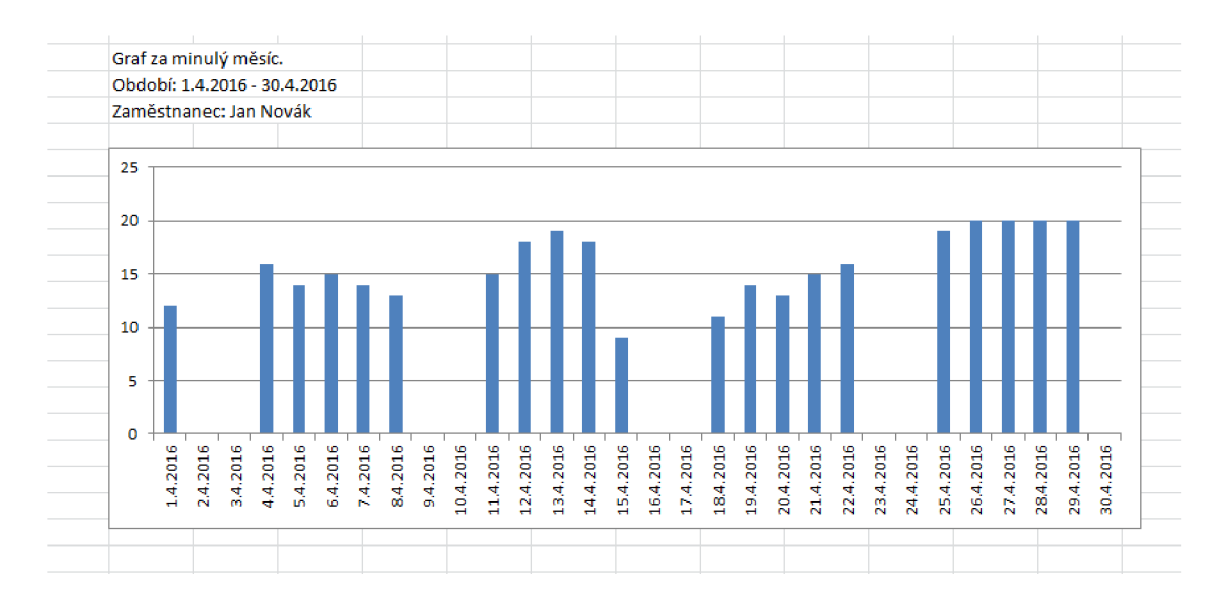

Graf 1: Graf výsledků jednotlivých testů

#### (Zdroj: Vlastní tvorba)

Na první pohled nás může překvapit, proč v některé dny nový zaměstnanec nepsal test. Data, u kterých není žádný údaj, jsou víkendy. Ve společnosti X o víkendech zaměstnanci nepracují, ale i přes to, jsem zde tento datum ponechal. Je to z toho důvodu, že by např. nějaký zaměstnanec měl zájem cvičit sám doma o víkendu. V takovém případě je to plně na rozhodnutí manažera, zda to zaměstnanci povolí, protože ta možnost v aplikaci samozřejmě je.

Vzhledem k tomu, že manažeři ve společnosti X nemají moc času, aplikaci dokáže obtížnost testů pro nové zaměstnance určovat sama. Na základě nasbíraných bodů snižuje nebo zvyšuje úroveň testů.

Pokud se na graf podíváme, můžeme vidět vývoj zaměstnance. Každý test je maximálně na 20 bodů. Můžeme vidět, že zaměstnanec 13. a 14.4.2016 dosahuje skoro maxima bodů. Aplikace díky této skutečnosti a nasbíraných bodů z předchozích testů určí, že nový zaměstnanec tuto problematiku zvládá výborně a zvyšuje úroveň. Proto u zaměstnance 15.4.2016 vidíme velký pokles úspěšnosti. Dále vidíme, že se zaměstnanec zase zlepšuje a na konci měsíce zvládá danou problematiku na plný počet bodů.

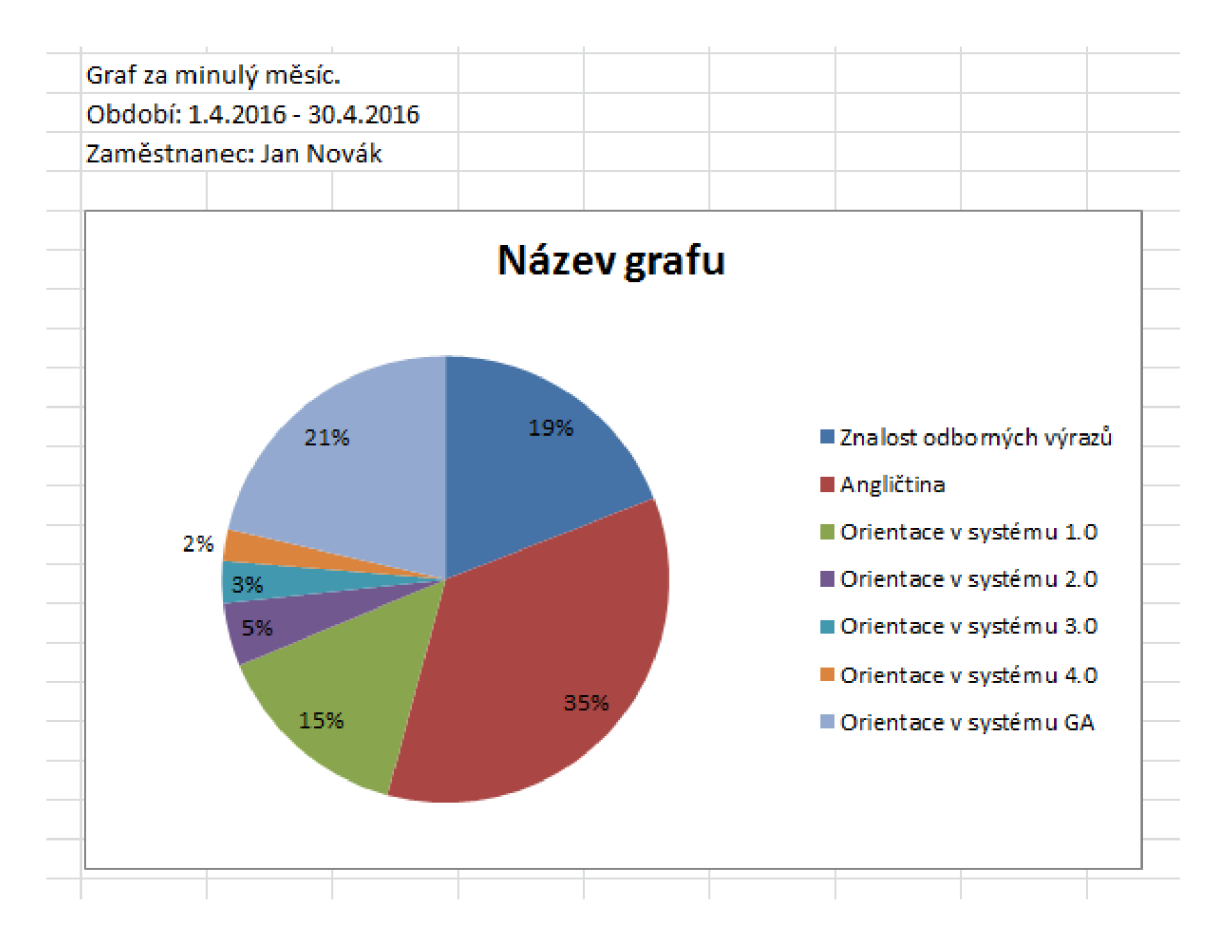

Graf 2: Grafický přehled znalostí nového zaměstnance

#### (Zdroj: Vlastní tvorba)

Na dalším grafu manažer může krásně vidět, které znalosti nový zaměstnanec ovládá a v kterých znalostech tápe. Z grafu jako manažer vidím, že nový zaměstnanec tápe nejvíce v orientaci v systému 4.0 a 3.0 a proto bych měl zvážit školení na toto téma. Pokud bych si jako manažer vytvořil stejný druh grafu pro všechny nové zaměstnance, což samozřejmě manažer v aplikaci možnost má, vidím, v čem nový zaměstnanci nejvíce chybují celkově a vím jistě, které školení je pro ně nej důležitější. Dále tento graf jako manažer využijú při výběru, pro koho bude nejvhodnější připravované školení. Pokud by se plánovalo školení na systém 1.0 a u zaměstnance vidím, že ho dokonale ovládá, je pro takového zaměstnance školení zbytečné. Proto si vyhledám zaměstnance, kteří v tomto systému mají nejhorší výsledky a ty, na toto školení pošlu.

#### **Vytvořit přehled se specifickými kritérii**

Poslední tlačítko, s názvem "Vytvořit přehled se specifickými kritérii" bude pravděpodobně manažery využíváno nejčastěji. Je zde možnost spousty nastavení.

Manažer si může nastavit časový úsek, který ho zajímá. Dále si může nastavit, kteří nováčci ho zajímají.

Na následující stránce jsem vytvořil vývojový diagram, který nám zobrazuje, jak funguje vygenerování statistik o uživateli. Nejprve si aplikace načte potřebná data, které uživatel zadal. O generování statistik máme jednoduchou podmínku, co aplikace musí validovat. Hledaný subjekt musí mít napsaný nějaký test za požadované období. Pokud nemá, je nutné o tom informovat uživatele. V kladném případě se na základě zadaných informací vygeneruje požadovaný graf či statistická tabulka.

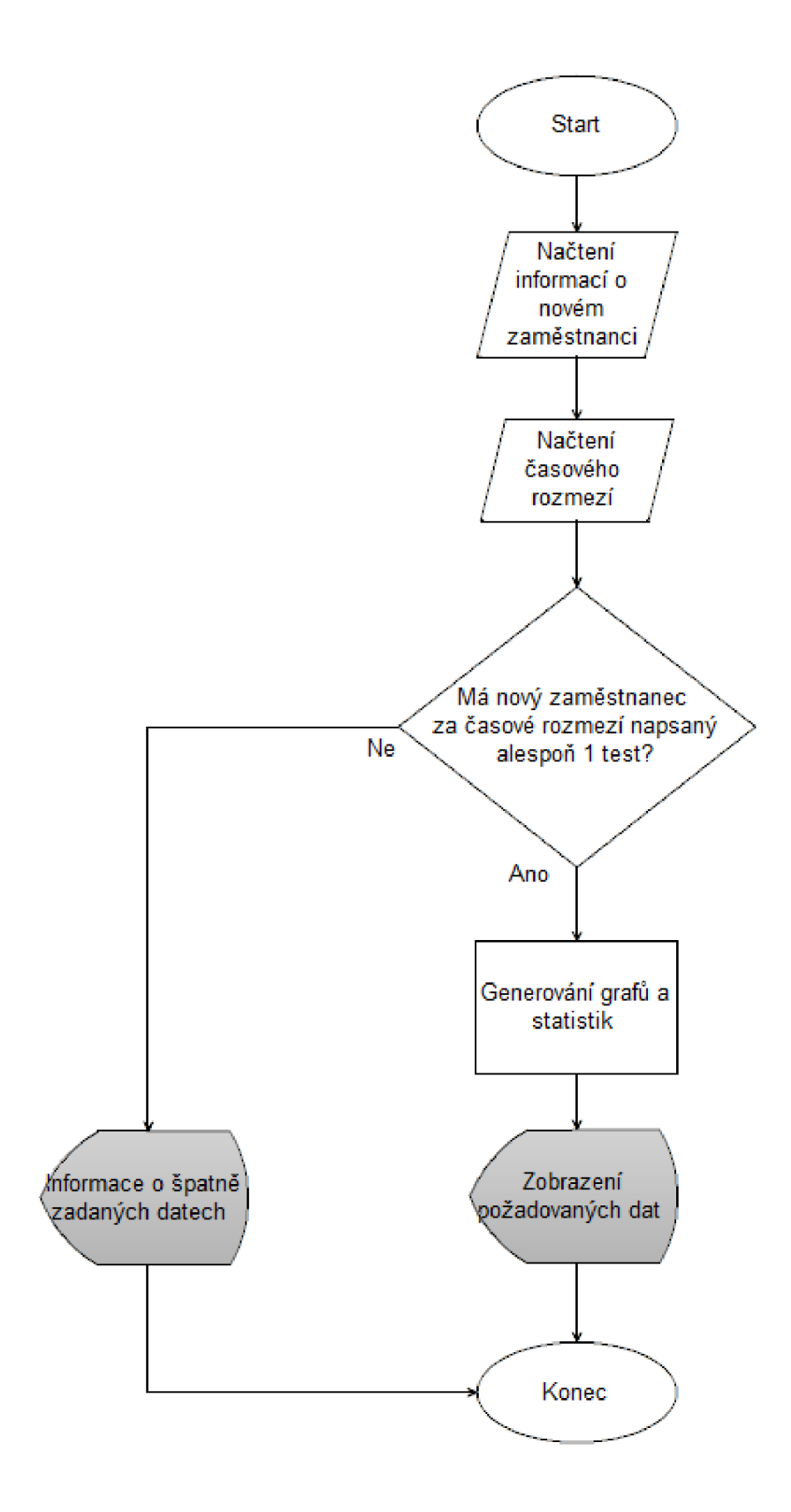

Obrázek 11: Vývojový diagram generování grafů

(Zdroj: Vlastní tvorba)

Pro lepší představu, jak nám putují data při generování statistik, se podívejme na Data Flow Diagram.

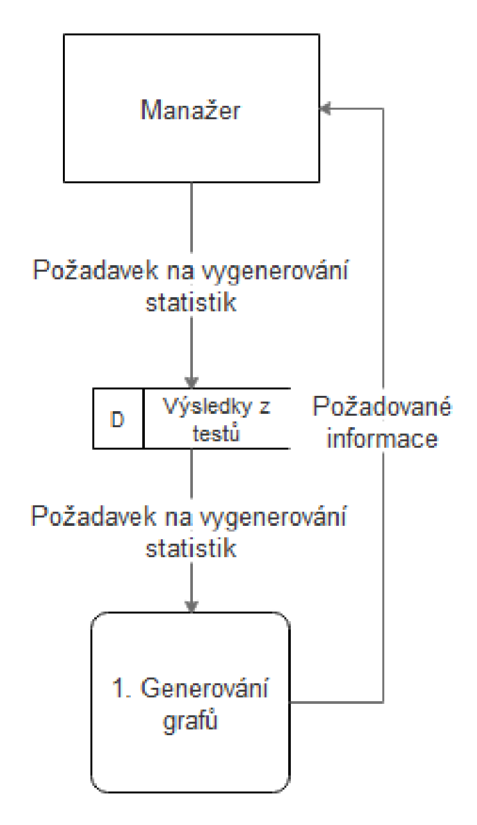

Obrázek 12: Data Flow Diagram generování grafů

(Zdroj: Vlastní tvorba)

"Diagram datových toků (DFD - Data Flow Diagram) je nástroj pro vyjádření modelu toků dat resp. informačních toků v systému." (15, str. 262).

Data Fow Diagram mi tedy v tomto případě zobrazuje, že budeme potřebovat jenom jeden proces a to generováno grafů. Uživatel zašle požadavek do databáze na výsledky z určitých testů, aplikace ověří, zda takové výsledky existují a následně informace zpracuje. Manažer obecně nemá v aplikaci moc funkcí. Jediná jeho funkce je vytváření statistik, které jsou vytvářeny na základě vyplněných testů.

#### **4.2.8 Vkládání nových zaměstnanců a testových otázek do aplikace**

Vkládání nových zaměstnanců a nových testových otázek je principově stejný proces, proto na příkladu popíšu podrobně jenom vložení nového zaměstnance. Podrobně se na tento proces můžeme podívat na EPC diagramu. EPC diagram zachycuje aktivity a úkoly, které jsou vykonávány v rámci dané workflow (16).

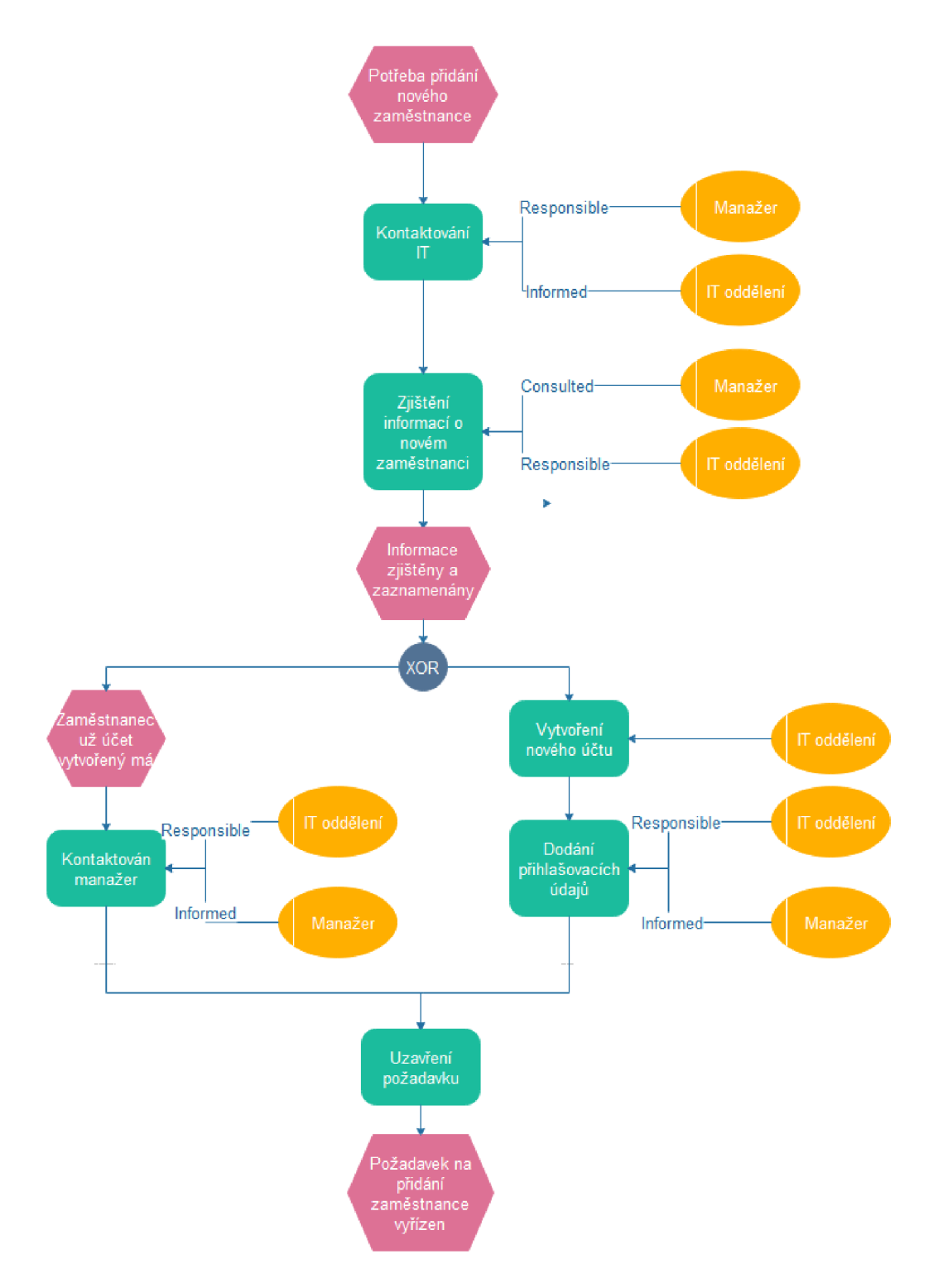

Obrázek 13: EPC Diagram vložení uživatele

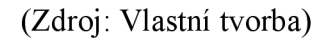

Pokud nám přijde do společnost X nový zaměstnanec, manažer je zodpovědný za to, aby kontaktoval IT oddělení. IT si poté získá od manažera potřebné informace a nejprve ověří, zda zaměstnanec už účet v systému má. Může se stát, že se zaměstnanec přeřadí z jiného projektu a manažer si nemusí uvědomit, že tím pádem by zaměstnanec účet už měl mít. Proto pokud IT oddělení na toto přijde, informuje o tom manažera a požadavek uzavírá. V opačném případě, kdy zaměstnanec účet ještě vytvořený nemá, IT oddělení účet vytváří a poté manažerovi dodává informace o přihlašovacích údajích. Následně IT oddělení požadavek uzavírá.

V případě přidání testové otázka je postup stejný. Manažer informuje IT oddělení o tom, která otázka je třeba přidat. IT oddělení zkontroluje, zda otázka už není v systému a pokud není, otázku do aplikace přidává a následně o tom informuje manažera.

#### **4.3 Zlepšení současného stavu**

Jak už jsem zmiňoval v analýze současného stavu, v tuto chvíli společnost X nemá tuto problematiku žádným způsobem zajištěnou. První dva týdny se nový zaměstnanci budou moci vzdělávat a tím připravovat na svoji práci. Jakmile získají všechny potřebné přístupové údaje a budou moci začít pracovat, budou už mít dostatečný přehled na to, aby se nemuseli na všechno ptát senior zaměstnanců, které to často zdržuje a nemají na pomáhání, i když by často rádi pomohli, čas.

Jako další benefit je, že manažeři projektů konečně budou mít přehledné statistiky o vědomostech svých zaměstnanců, takže se jim nebude stávat to, že pošlou zaměstnance na školení, které zdaleka neodpovídá jeho znalostem. Zároveň manažeři budou mít přehled o kvalitách nových zaměstnanců, což je dalším velkým benefitem.

#### **4.4 Zhodnocení aplikace**

Dle tohoto návrhu aplikace jde vytvořit kompletní aplikaci, která bude dobře fungovat a opravdu pomůže v zefektivnění zaškolení nováčků. Zároveň zefektivní a ulehčí práci manažerům. Aplikace je navrhnuta tak, aby byla jednoduchá a dokázal s ní pracovat opravdu každý. I přes to, že aplikace je zpracovávána pro IT firmu, manažeři často nejsou z oboru a nemusí umět s aplikacemi tak dobře zacházet. Stejně tak nový zaměstnanci mohou nemít zkušenosti. Právě z toho důvodu bylo nutné aplikaci navrhnout tak, aby byla co nejjednodušší a nej přehlednější.

#### **4.5 Ekonomické zhodnocení**

V této části práce zhodnotím, jaké náklady vzniknou společnosti X, pokud by chtěli využívat tuto aplikaci.

Na každém PC, kde by společnost X chtěla použít tuto aplikaci, by musel být nainstalovaný Microsoft Excel 2007. Společnost X na většině PC tuto aplikaci zakoupenou má a to je taky jeden z důvodu, proč se aplikace vytvářela právě v tomto programu. Tudíž společnost aplikace bude stát pouze její vývoj.

Vývoj si na starosti vezmu já. Vzhledem k tomu, že jsem zaměstnancem společnosti X , jsem placený hodinově za svou odvedenou práci. Moje hodinová sazba je 200,- Kč za hodinu. Strávený čas na vývoji této aplikaci bude činit 50 hodin. To znamená, že vývoj společnost X bude stát 10 000,- Kč. Dále je třeba aplikaci udržovat. To společnost X nebude stát nic navíc, protože tuto práci budu mít na starosti v rámci nynějšího zaměstnání.

#### **4.3 Přínosy práce**

Aplikace, která je v této práci navržena, přinese ve firmě užitek dvěma skupinám. Pojďme si u každé přínos práce přiblížit.

#### **4.3.1 Přínosy práce pro nováčky**

Problém zaučování, či školení nováčků není v mnoha firmách moc oblíbený. Většina firem by nejraději přijímala jen zkušené zaměstnance, kteří se už v tom, co budou dělat, dobře vyznají. To ale ne vždy vyjde. Běžně zaškolení funguje tak, že se nováčkovi musí věnovat nějaký senior zaměstnanec. To znamená, že senior zaměstnanec nemůže dělat svoji práci naplno a musí se věnovat nováčkovi. Pokud se na to podíváme z ekonomického hlediska, firma v této chvíli ztrácí a často se uchyluje k tomu, že nováčka nechá, aby se vše naučil sám. Tomu pomůže moje aplikace, která nováčka průběžně školí sama. Každý den nováček projde testy, které jsou seřazeny od nejnižší úrovně po nej vyšší. Během testů mu jsou generovány samostudia, díky kterým nemusí zatěžovat senior zaměstnance a může se naučit spoustu důležitým dovednostem sám. Dalším přínosem pro nováčka je to, že se učí i to, co ještě v reálné praxi nepoužil. Často to funguje tak, že nováček umí jen to, co už dělal a pokud přijde nějaký nový problém,

neumí si s ním poradit. Na tohle je aplikace skvělá, nováček díky ní získá přehled o všem důležitém.

#### **4.3.2 Přínosy práce pro manažery**

Přínosy aplikace pro manažery jsou opravdu veliké. Manažeři často nemusí správně odhadnout, jaké školení zvolit, aby bylo pro nováčky co nejvíce zajímavé. Díky této aplikaci si manažer může najít, v čem nováčci nejvíce chybují a na to zaměřit školení. Manažer díky této aplikaci získává absolutní přehled o vědomostech nováčků. Na některých projektech si manažeři mohou nastavit, že pokud nováček ve zkušební době nezíská nějaký požadovaný počet bodů, může být např. propuštěn. Manažer získá přehled o daném nováčkovi, vidí, jak rychle se vyvíjí a zda má pro tuto práce předpoklady. To velmi pomůže. Často si manažer nemusí být jistý, zda je ten daný zaměstnanec ten správný a těžko se určuje, zda má pro tu danou práci předpoklady nebo nemá. Toto rozhodování aplikace manažerovi velmi usnadní práci. Firmě tohle šetří peníze.

## **ZÁVĚR**

Cílem této bakalářská práce bylo vytvořit aplikaci pro zefektivnění zaškolení nováčků pomocí VBA . Dalším cílem bylo, aby manažeři měli dostatečné informace o vzdělanosti svých nových zaměstnanců a aby se měli podle čeho rozhodovat, když budou řešit jakého nováčka na jaké školení zaslat.

V první kapitole jsem popsal teoreticky všechny části práce. Popsal jsem zde co to je Microsoft Excel a co to je VBA. Uvedl jsem porovnání mezi VB a VBA. Dále jsem objasnil základní znalosti o statistice. Poté jsem ukázal, jak se na zaškolení nováčků dívá odborná literatura. A v poslední řadě jsem vysvětlil, co to je analýza SWOT.

Druhá kapitola patřila analýze současného stavu společnosti. Zde jsem použil SWOT analýzu a poté svou vlastní analýzu na základě svých zkušeností ze společnosti.

V poslední kapitole jsem na základě analýzy současného stavu vypracoval návrh svého vlastního řešení. Požadavkem na aplikaci bylo, aby nebyla žádným způsobem složitá a dokázal ji ovládat opravdu každý. Tohle aplikace splňuje, stejně jako ostatní požadavky, které jsem uvedl na začátku čtvrté kapitoly.

Pokud bakalářskou práci shrnu, tak jsem přesvědčen o tom, že jsem navrhl aplikaci, která hodně ulehčí práci manažerům, kteří často na věci, co aplikace umí, nemají zkrátka čas. Zároveň to pomůže mnoha nováčkům, kteří se chtějí něco v práci naučit a jsou na to sami. Díky této aplikaci si mohou prohlubovat svoje znalosti a tím se rychleji, neboli efektivněji rozvíjet.

Pro mě osobně bylo napsání této bakalářské práce velmi užitečné. Prohloubil jsem si znalosti ve VBA , statistice a získal nové znalosti o tom, jak funguje zaškolování nových zaměstnanců ve firmě. V této oblasti jsem před bakalářskou prací neměl žádné znalosti.

### **SEZNAM POUŽITÉ LITERATURY**

- (1) BARILLA , Jiří. *Microsoft Excel 2013: podrobná uživatelská příručka.*  1. vyd. Brno: Computer Press, 2013, 496 s. ISBN 978-80-251-4114-4.
- (2) MICROSOFT. *Profil společnosti Microsoft Česká republika* [online], [cit. 2016-03-28]. Dostupné z: http://news.microsoft.com/cs-cz/profil-spolecnosti-microsoft-ceska-republika/
- (3) LASÁK, Pavel. *Co je VB A* [online]. ©2016 [cit. 2015-03-29]. Dostupné z: <http://office.lasakovi.com/excel/vba/co-je-VBA/>
- (4) KRÁL, Martin. *Excel VB A: výukový kurz.*  Vyd. 1. Brno: Computer Press, 2010, 504 s. ISBN 978-802-5123-584
- *(5)* ČERNÝ, Jaroslav. *Programování v Excelu 5, 7, 97, 2000, 2002: podrobný průvodce pokročilého uživatele.* 1. vyd. Praha: Grada, 2001. ISBN 80-247-0047-6.
- (6) Seminárky za 1. *Obor statistika* [online]. 2015 [cit. 2016-04-30]. Dostupné z: <https://www.seminarkyzal.cz/obor-statistika/>
- (7) MATEMATIKA . *Základy statistiky* [online]. 2014 [cit. 2016-04-30]. Dostupné z: <http://www.matematika.cz/zaklady-statistiky>
- (8) MATEMATIKA . *Základní pojmy statistiky* [online]. 2014 [cit. 2016-04-30]. Dostupné z: <http://www.matematika.cz/zakladni-pojmy-statistiky>
- (9) BEDRNOVA , E., NOVY , I. a kolektiv autorů. *Psychologie a sociologie řízení.*  Praha: Management Press, 2004. ISBN: 80-7261-064-3
- (10) KOUBEK , J. *Řízení lidských zdrojů Základy moderní personalistiky.* 
	- 5 vyd., Praha: Management Press, 2009. ISBN 978-80-7261-168-3.
- (11) SEDLÁČKOVÁ, Helena a Karel BUCHTA . *Strategická analýza.*  2., přeprac. a dopi. vyd. V Praze: C.H. Beck, 2006. C.H. Beck pro praxi. ISBN 80-7179-367-1.
- (12) ITNETWORK . *Uml-Use Case Diagram* [online]. 2015 [cit. 2016-04-30]. Dostupné z: <http://www.itnetwork.cz/navrhove-vzory/uml/uml-use-case-diagram/>
- (13) PROGRAMUJTE . *Vývojové diagramy L Díl* [online]. 2005 [cit. 2016-04-30]. Dostupné z: <http://programujte.com/clanek/2005080105-vyvojove-diagramy-l-dil/>
- (14) KOCH , Miloš a Bernard NEUWIRTH . *Datové a funkční modelovaní.*  Vyd. 4., rozš. Brno: Akademické nakladatelství CERM, 2010. Učební texty vysokých škol. ISBN 978-80-214-4125-5.
- (15) REPA , Václav, *Analýza a návrh informačních systémů.*  1. vyd. Praha: Ekopress, 1999. 403 s. ISBN 80-86119-13-0.
- (16) KLUGSOLUTION . Diagram aktivit EPC [online]. 2015 [cit. 2016-04-30]. Dostupné z: <http://www.klugsolutions.cz/znalostni-baze/diagram-aktivit-epc.htm>

## **SEZNAM OBRAZKŮ**

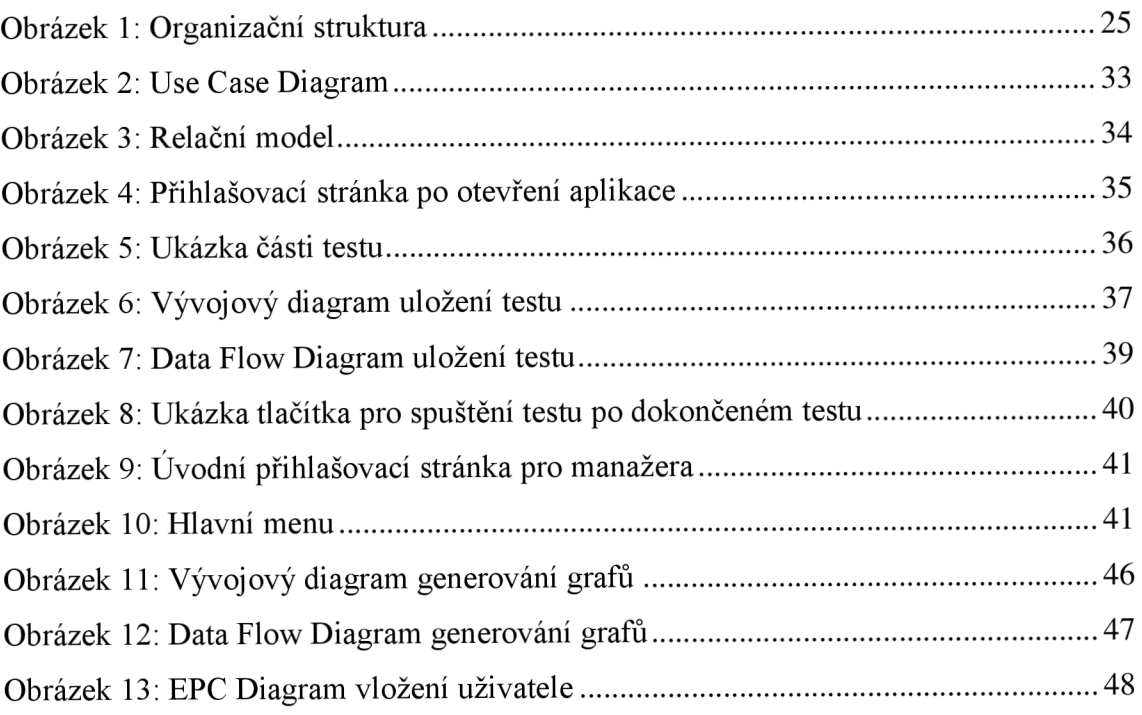

### **SEZNAM TABULEK**

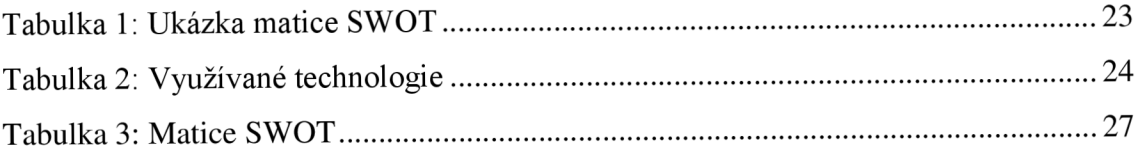

## **SEZNAM GRAFŮ**

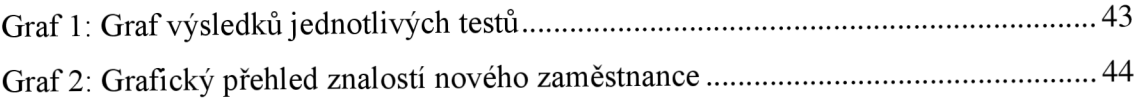